# Master-K<br>Cnet

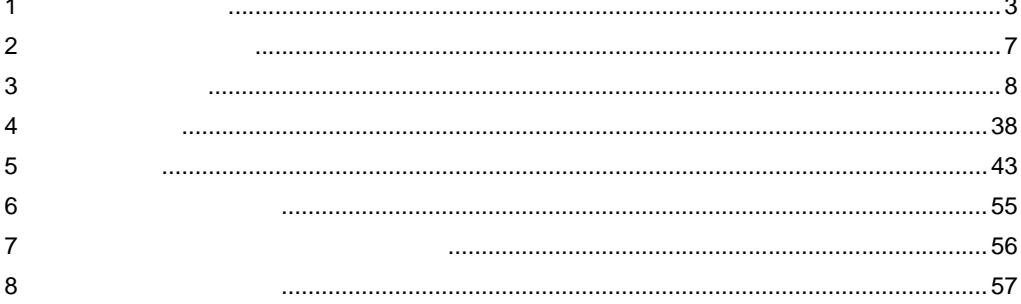

<span id="page-0-0"></span>LS

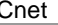

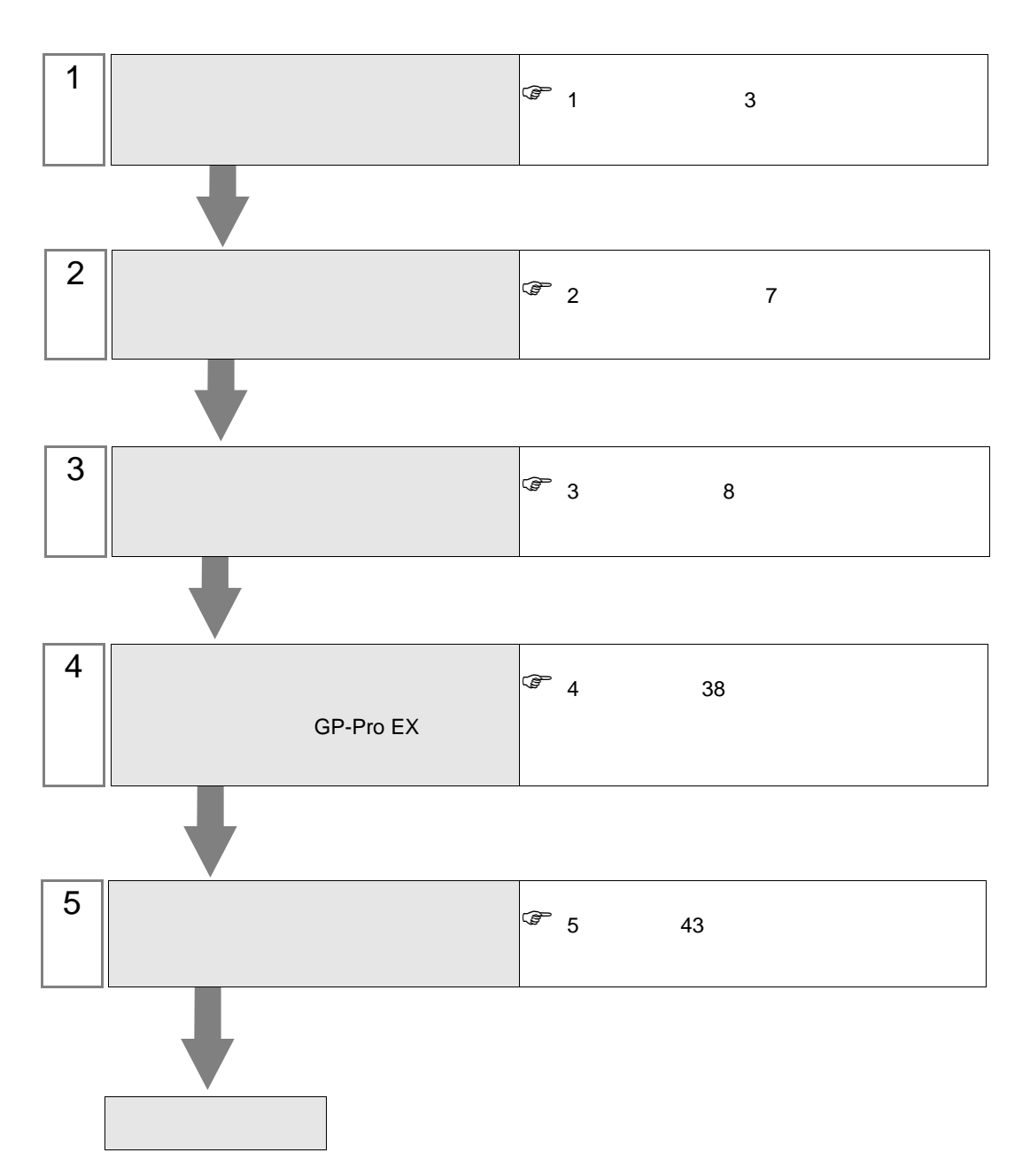

 $PLC$ 

<span id="page-2-0"></span>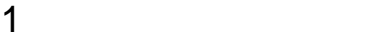

 $\mathop{\hbox{\rm LS}}$ 

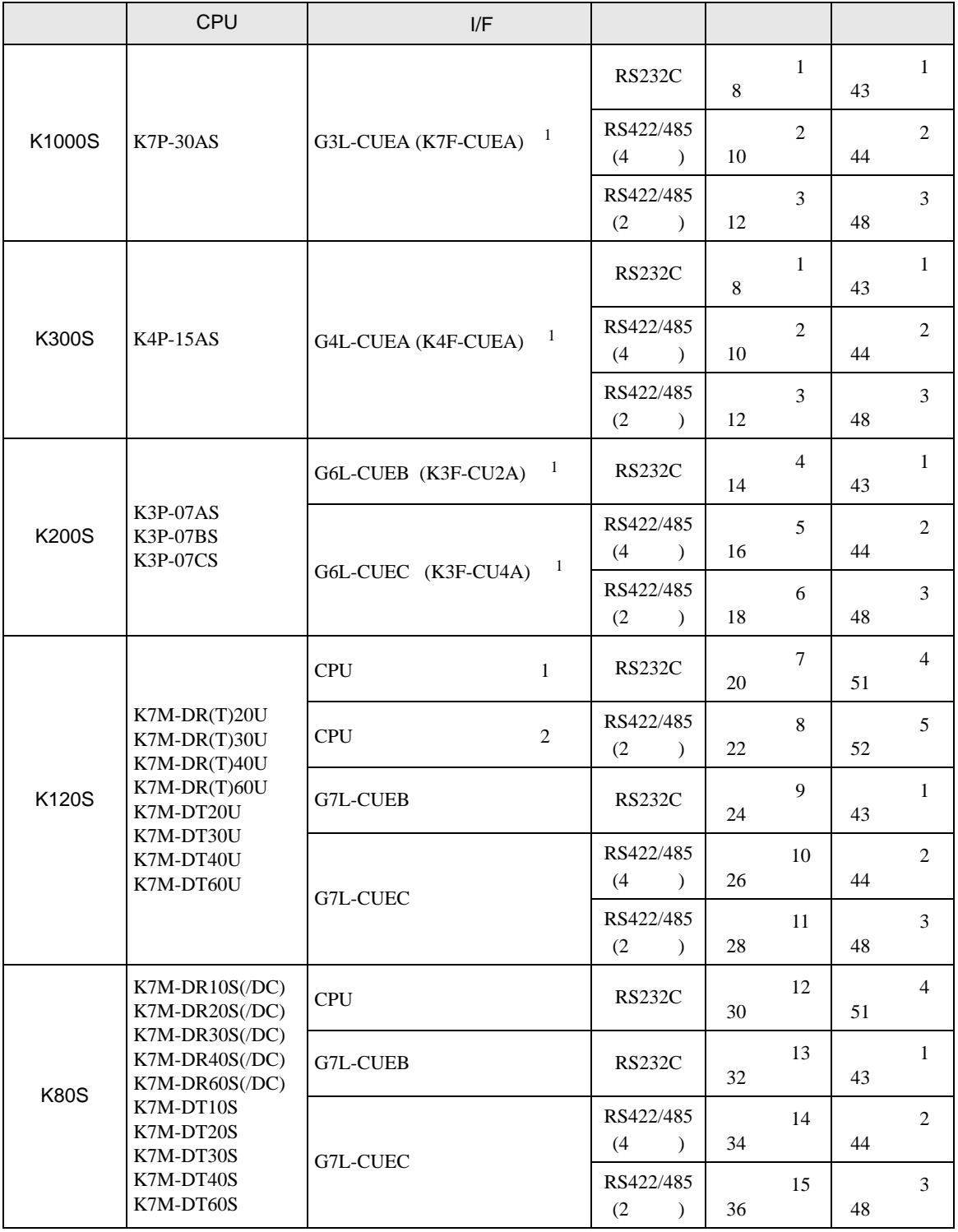

 $1( )$ 

•  $1 \quad 1$ 

г

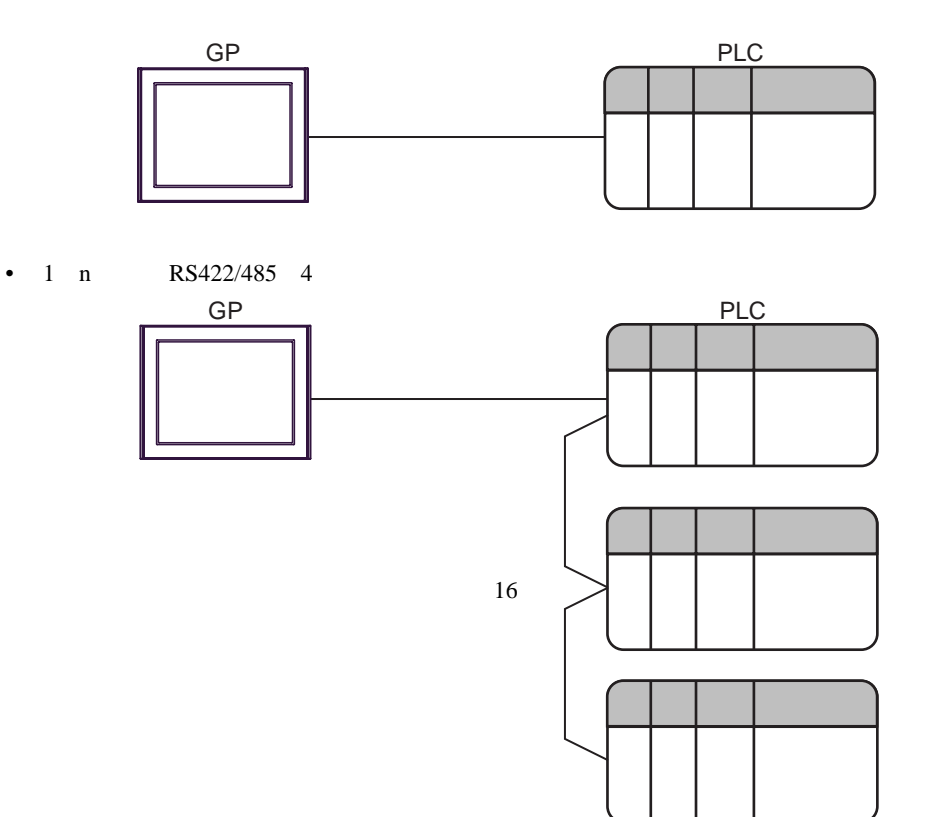

<span id="page-4-0"></span>IPC COM

接続機器と IPC を接続する場合、使用できる COM ポートはシリーズと通信方式によって異なります。

**IPC** IPC

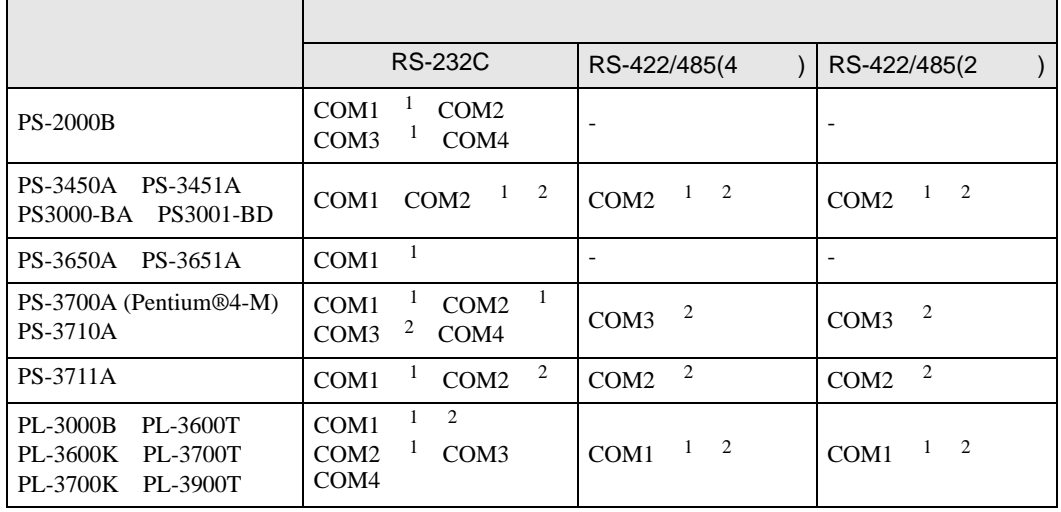

1 RI/5V BPC

 $2 \nabla$ 

## RS-232C

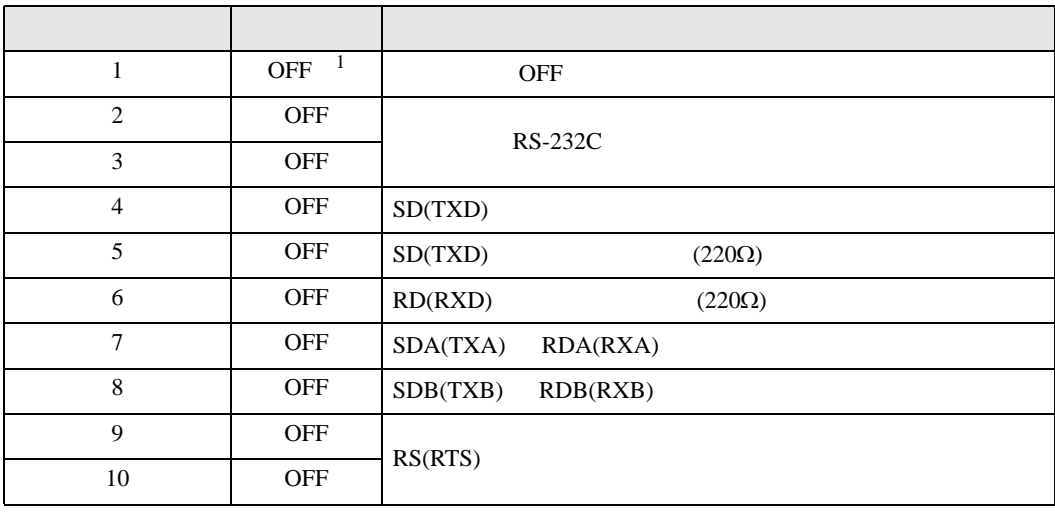

1 PS-3450A PS-3451A PS3000-BA PS3001-BD ON ON

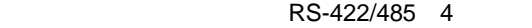

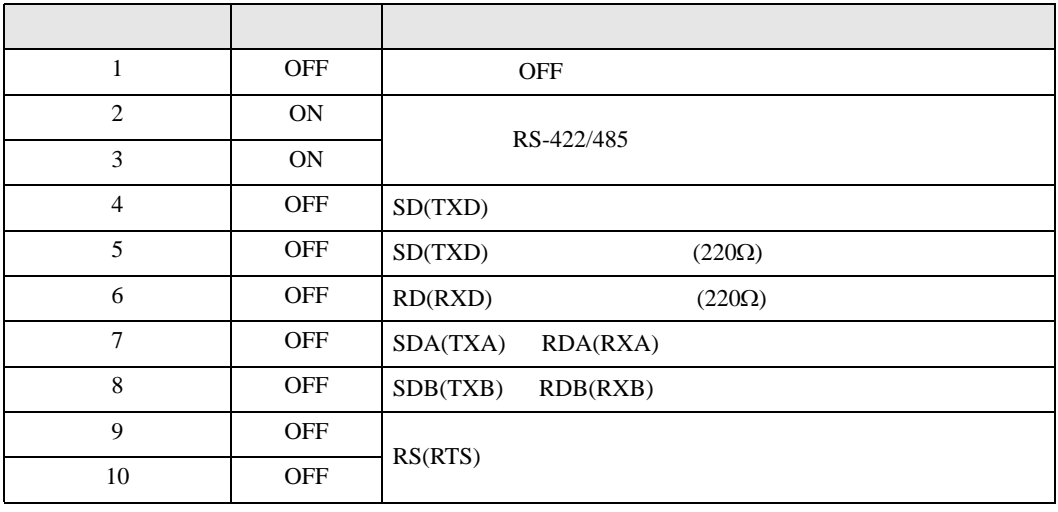

### RS-422/485 2

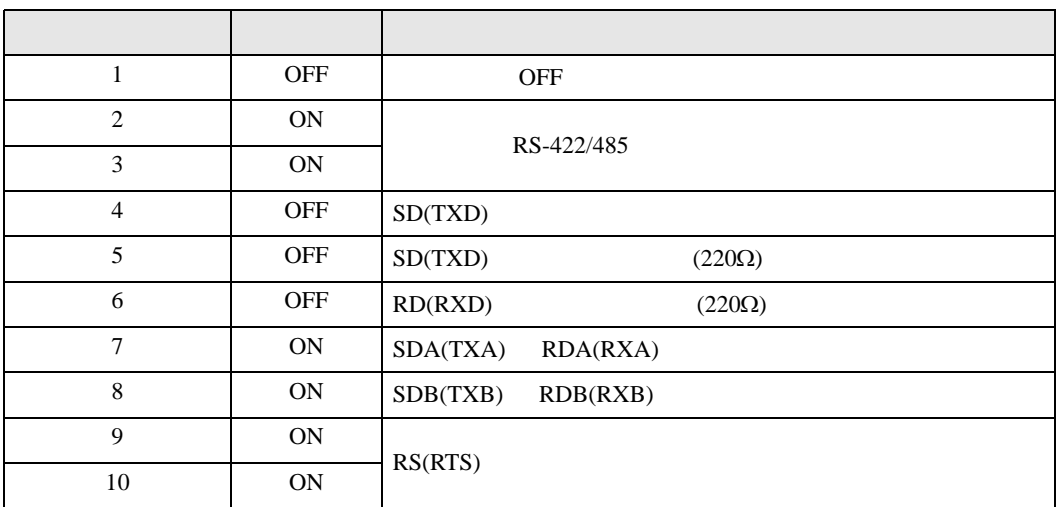

<span id="page-6-0"></span> $2 \left( \frac{1}{2} \right)$ 

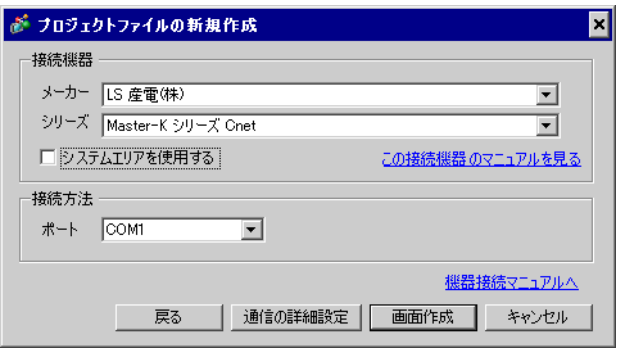

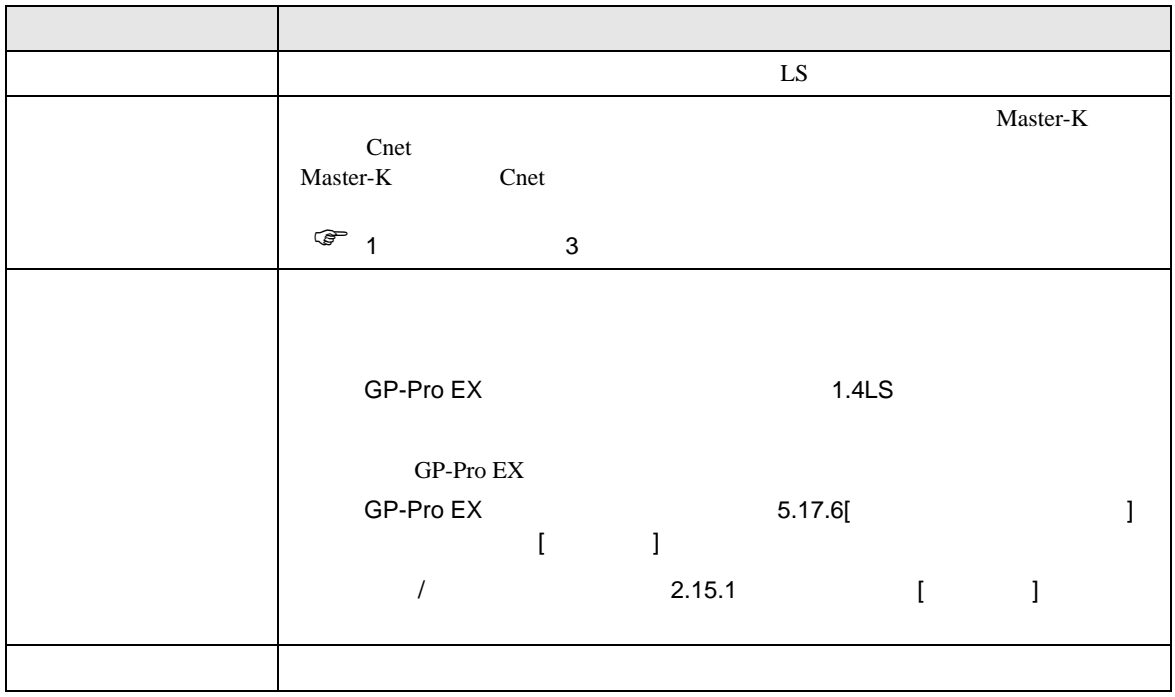

<span id="page-7-1"></span><span id="page-7-0"></span>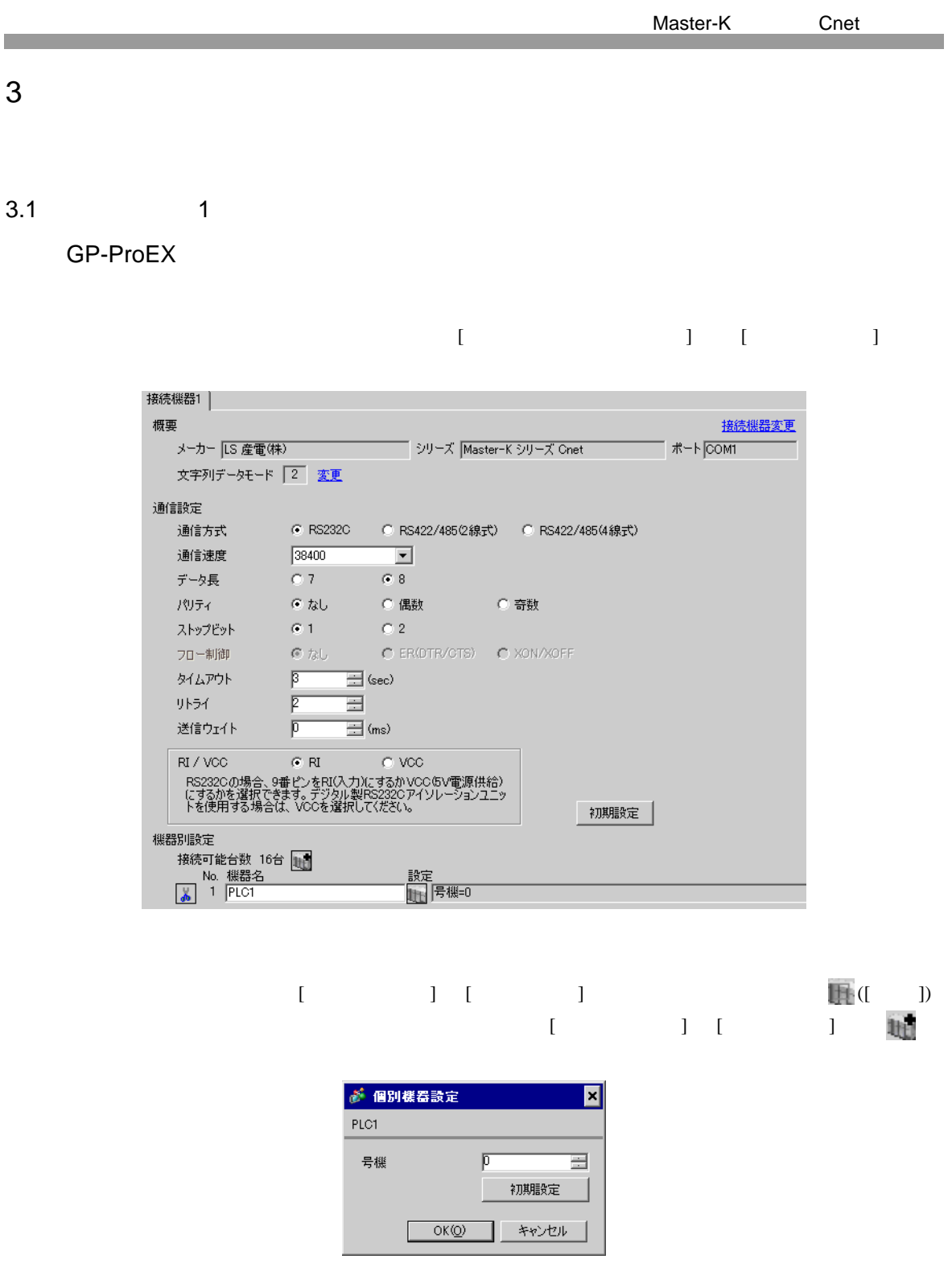

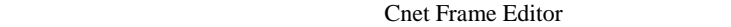

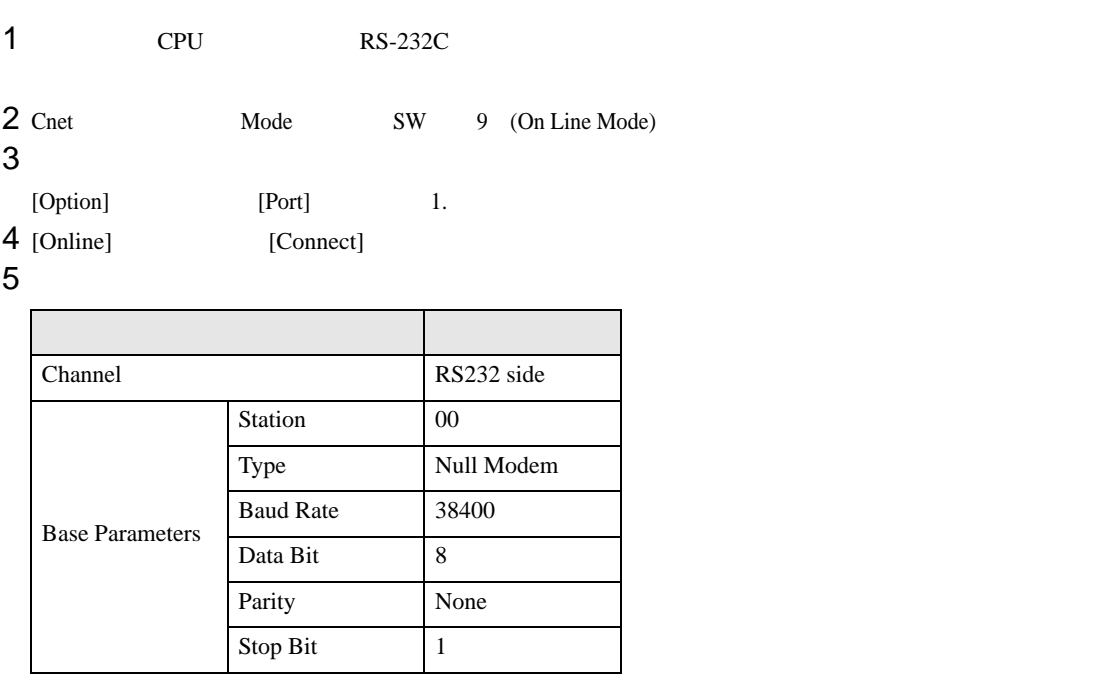

6 [Online] [Write]

[Write]

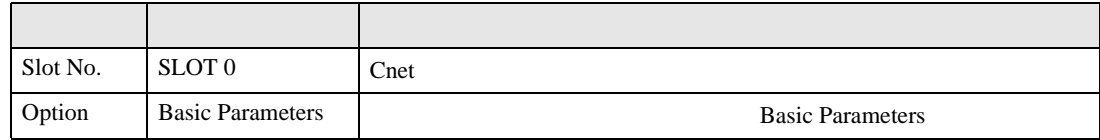

7 [Online] [Online Change Mode]

[Write]

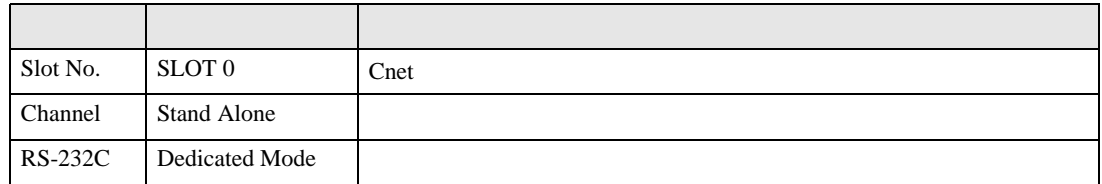

8 [Online] [Change RUN/STOP] RUN

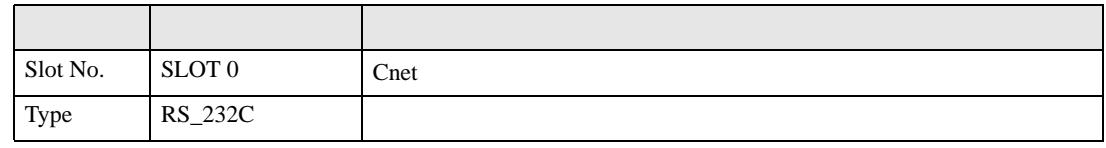

9 Cnet Mode SW 3 (Dedicated Mode)

 $\begin{array}{ccc} 1 & 1 & 1 & 1 \\ 1 & 1 & 1 & 1 \\ 1 & 1 & 1 & 1 \end{array}$ 

<span id="page-9-0"></span>3.2 設定例 2

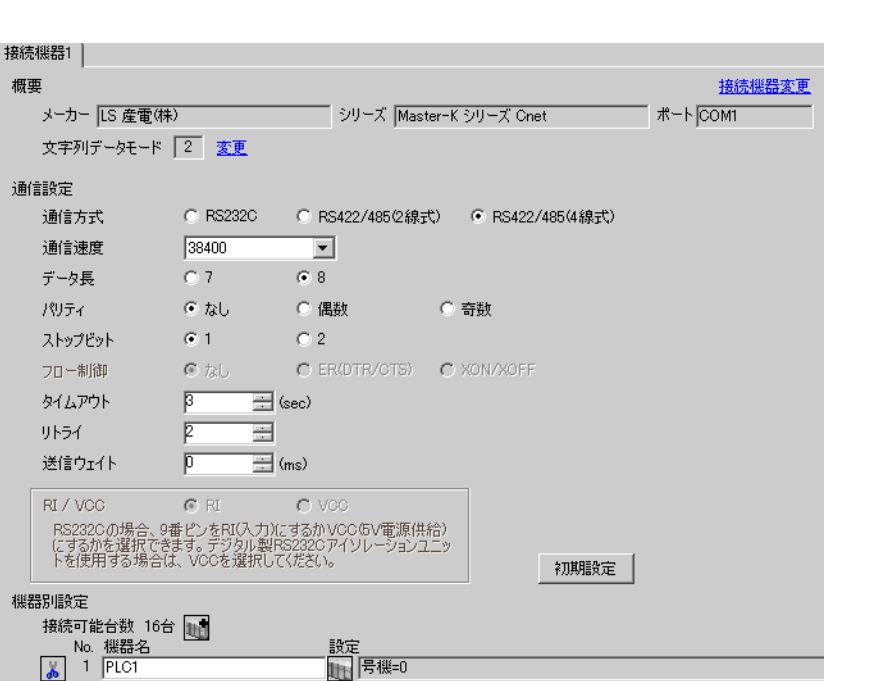

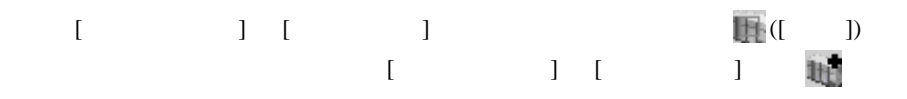

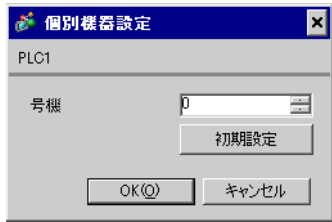

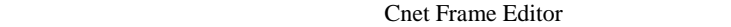

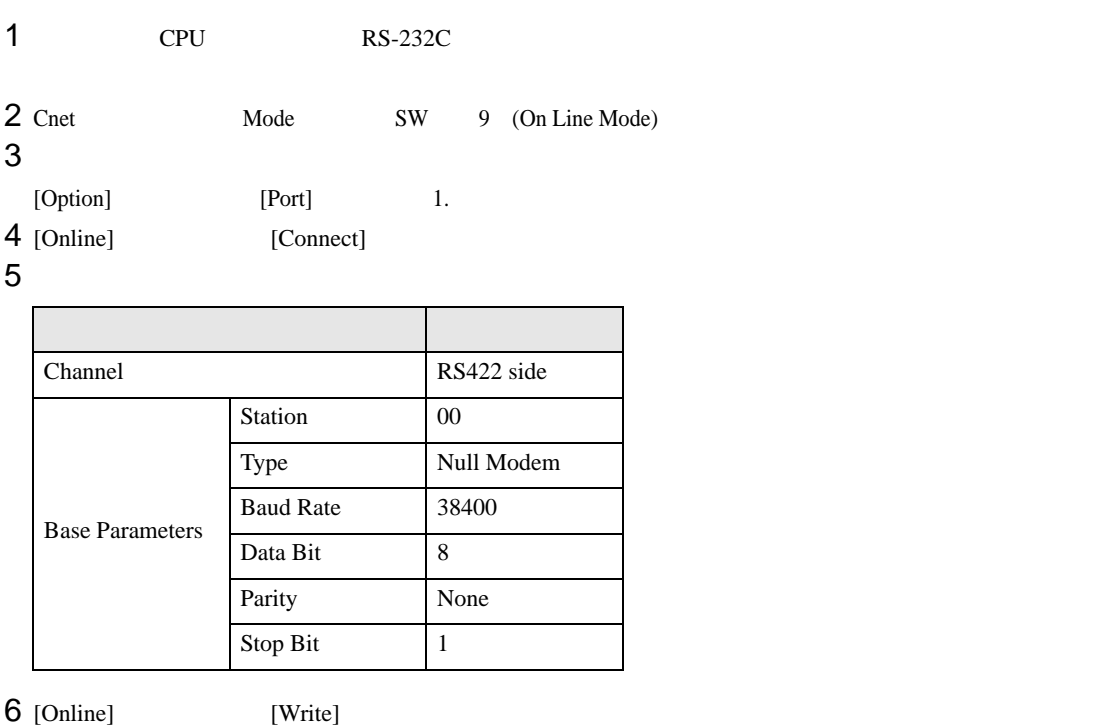

[Write]

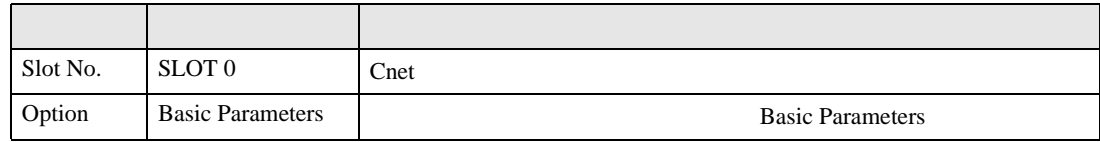

7 [Online] [Online Change Mode]

[Write]

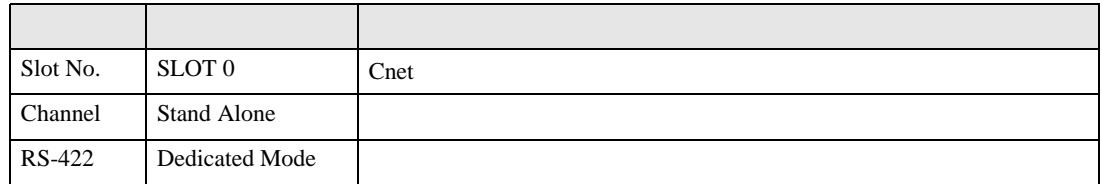

8 [Online] [Change RUN/STOP] RUN

設定項目 設定内容 内容  $Slot No.$  SLOT 0  $\text{Cnet}$ Type RS\_422

9 Cnet Mode SW 3 (Dedicated Mode)

 $\begin{array}{lllllllllll} \text{I} & \text{I} & \text{I} & \text{I} & \text{I} \end{array} \hspace{1.5cm} \begin{array}{lllllllllll} \text{I} & \text{I} & \text{I} & \text{I} \end{array}$ 

<span id="page-11-0"></span>3.3 設定例 3

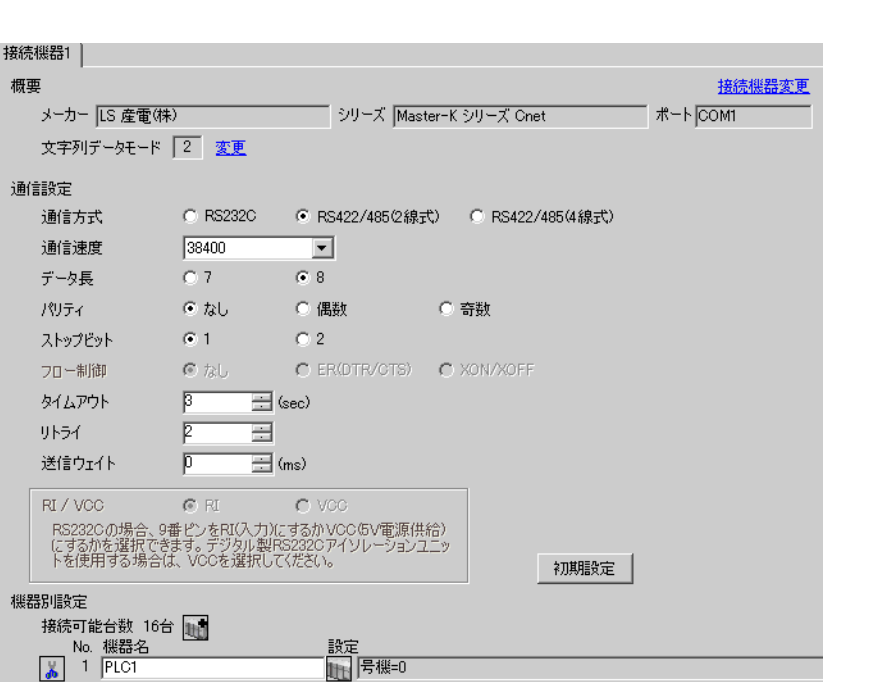

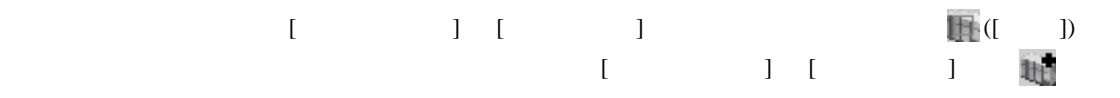

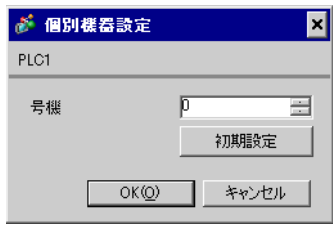

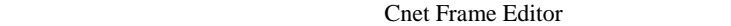

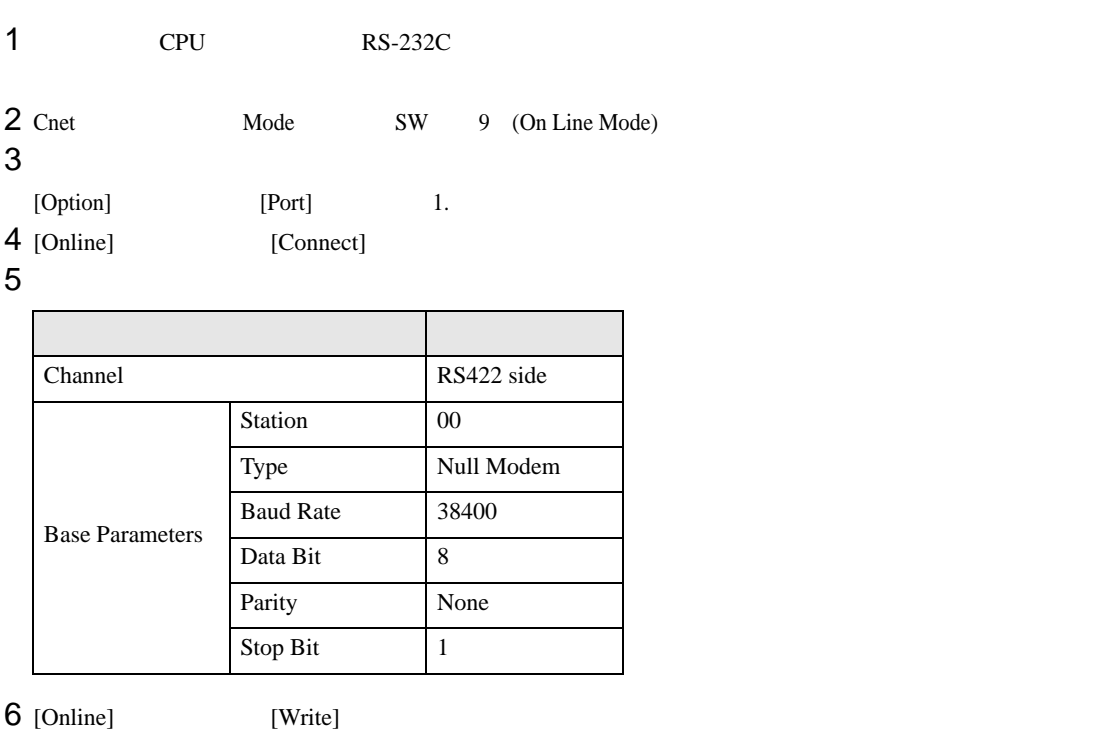

[Write]

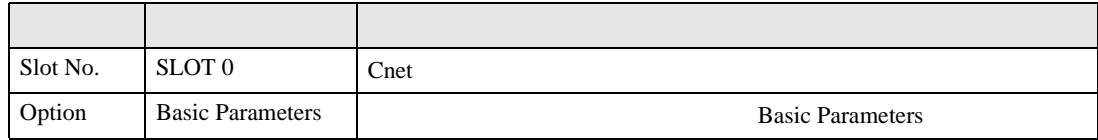

7 [Online] [Online Change Mode]

[Write]

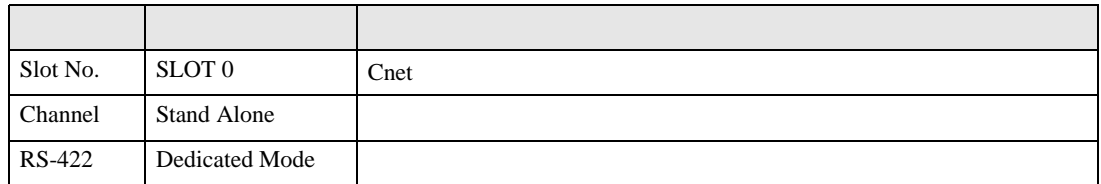

8 [Online] [Change RUN/STOP] RUN

設定項目 設定内容 内容  $Slot No.$  SLOT 0  $\text{Cnet}$ Type RS\_422

9 Cnet Mode SW 3 (Dedicated Mode)

 $\begin{array}{lllllllllll} \text{I} & \text{I} & \text{I} & \text{I} & \text{I} \end{array} \hspace{1.5cm} \begin{array}{lllllllllll} \text{I} & \text{I} & \text{I} & \text{I} \end{array}$ 

<span id="page-13-0"></span>3.4 設定例 4

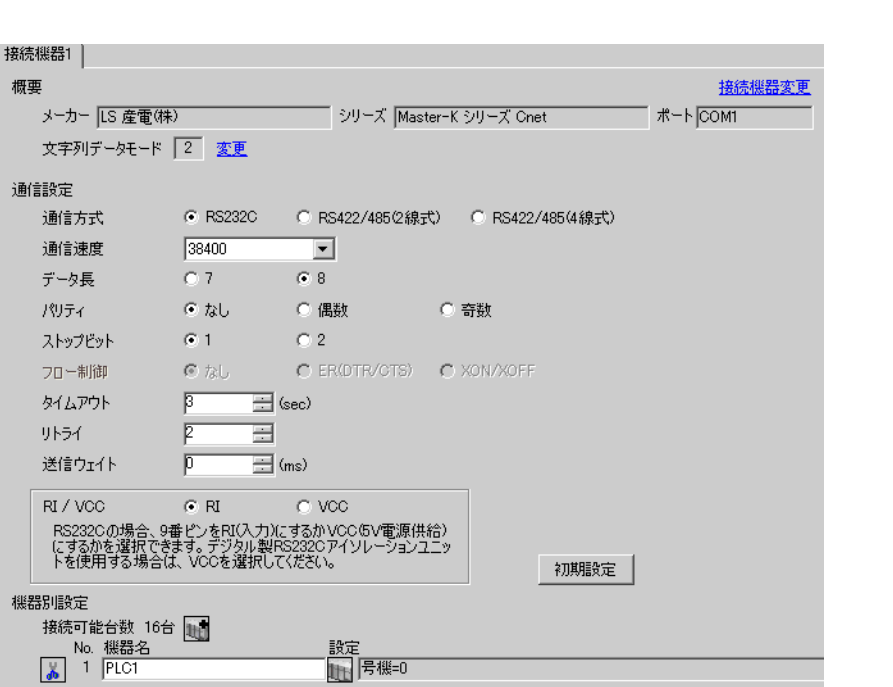

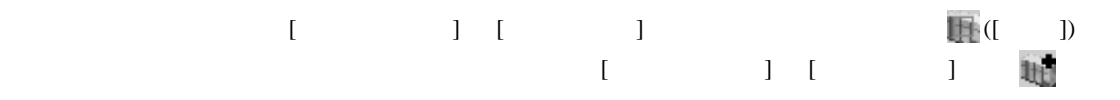

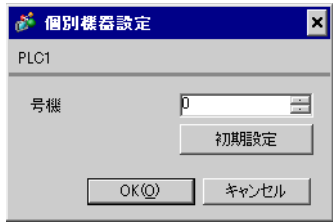

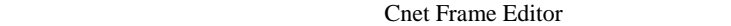

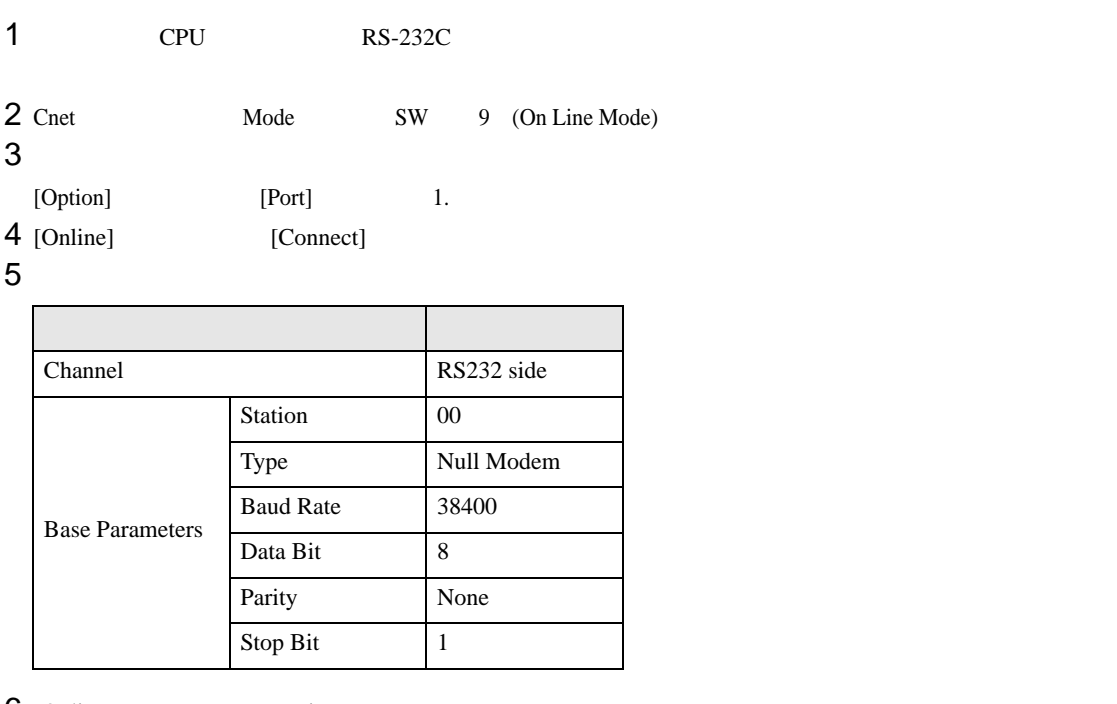

 $6$  [Online] [Write]

[Write]

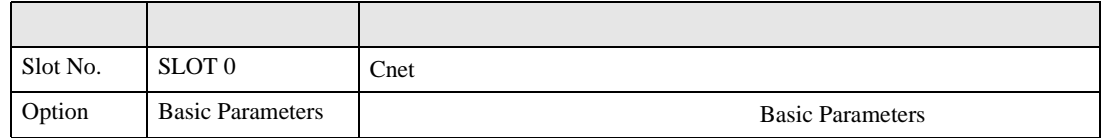

7 [Online] [Online Change Mode]

[Write]

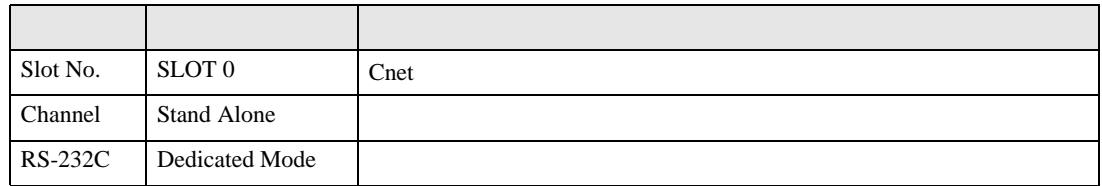

8 [Online] [Change RUN/STOP] RUN

設定項目 設定内容 内容  $Slot No.$  SLOT 0  $\text{Cnet}$ Type RS\_232C

9 Cnet Mode SW 1 (Dedicated Mode)

 $\begin{array}{ccc} 1 & 1 & 1 & 1 \\ 1 & 1 & 1 & 1 \\ 1 & 1 & 1 & 1 \end{array}$ 

<span id="page-15-0"></span>3.5 設定例 5

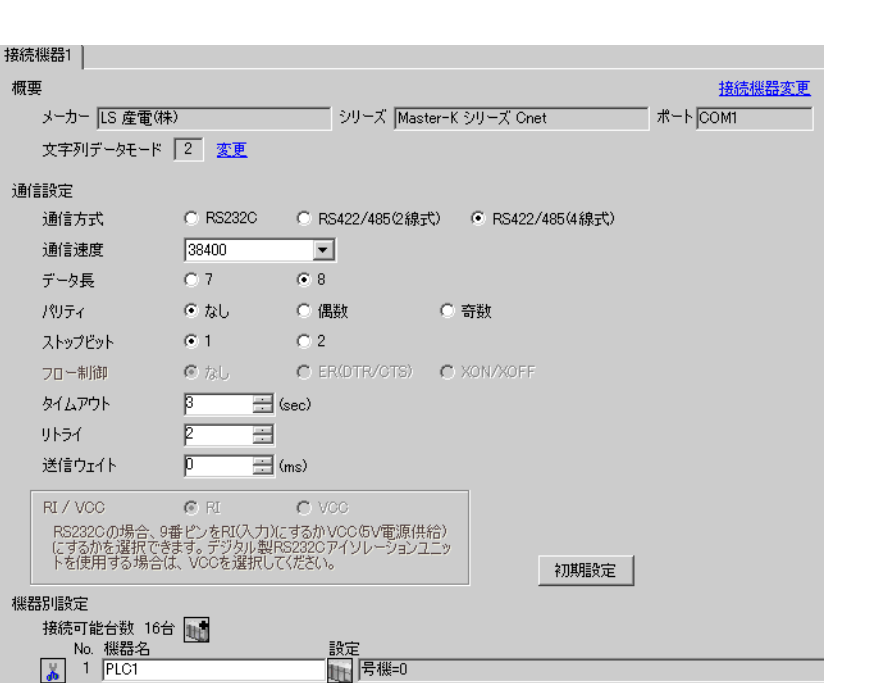

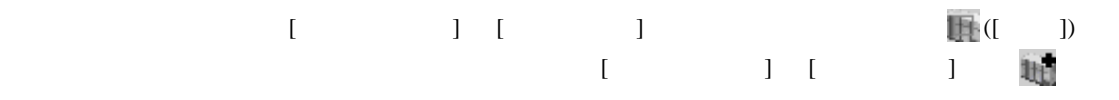

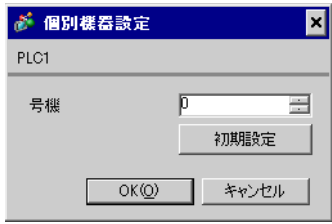

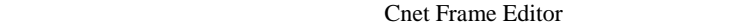

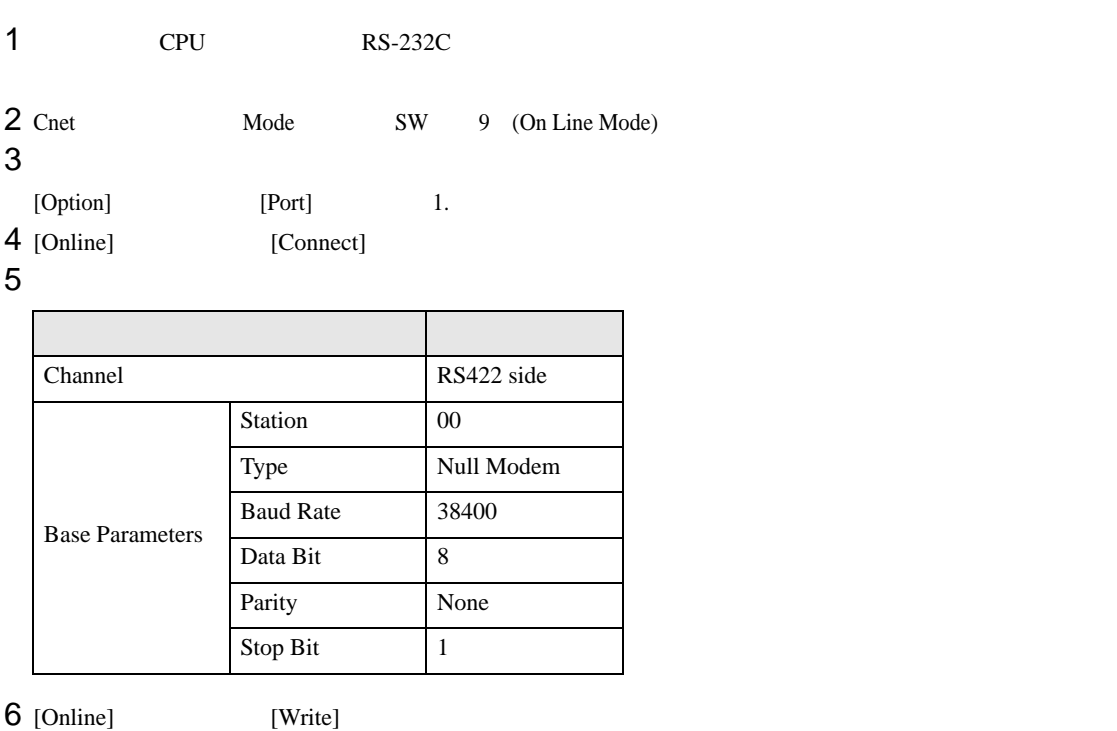

[Write]

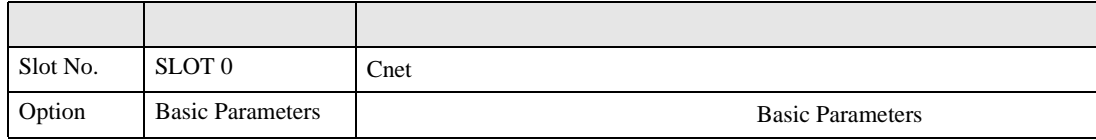

7 [Online] [Online Change Mode]

[Write]

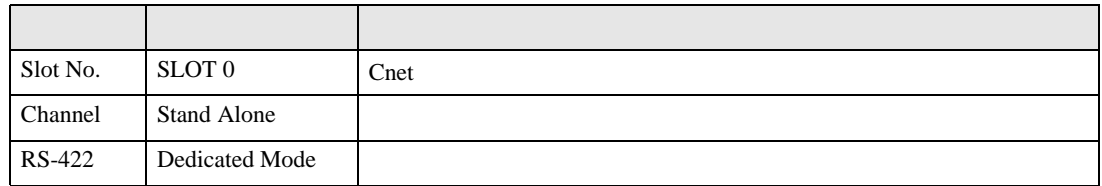

8 [Online] [Change RUN/STOP] RUN

設定項目 設定内容 内容  $Slot No.$  SLOT 0  $\text{Cnet}$ Type RS\_422

9 Cnet Mode SW 1 (Dedicated Mode)

 $\begin{array}{ccc} & 1 & 1 & 1 \end{array}$ 

<span id="page-17-0"></span>3.6 設定例 6

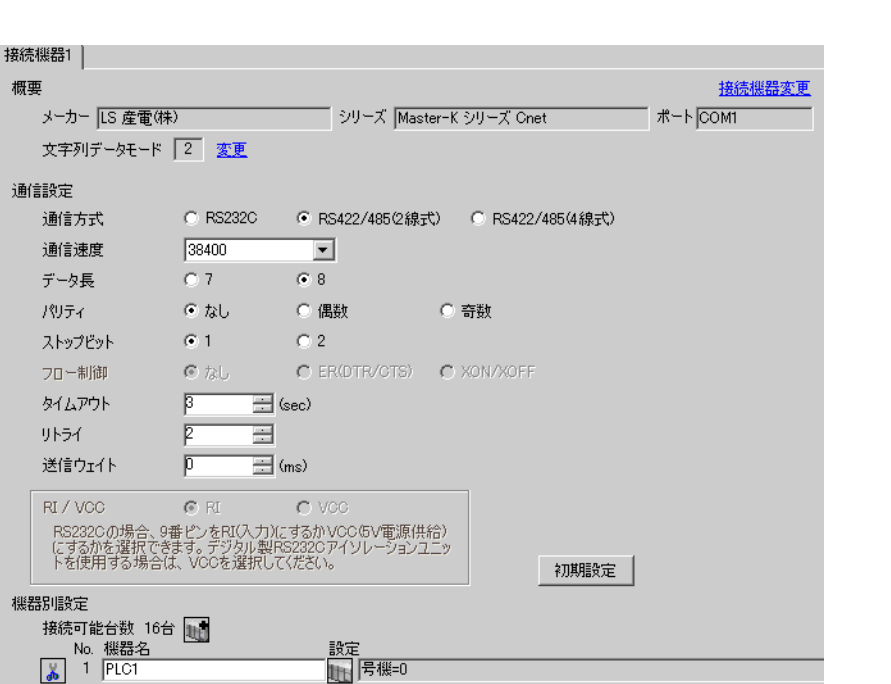

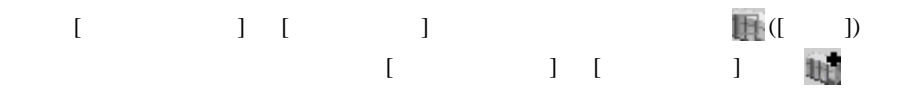

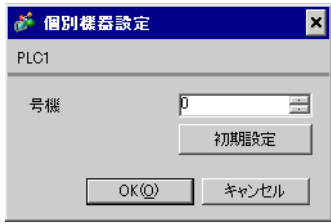

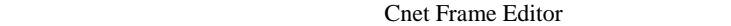

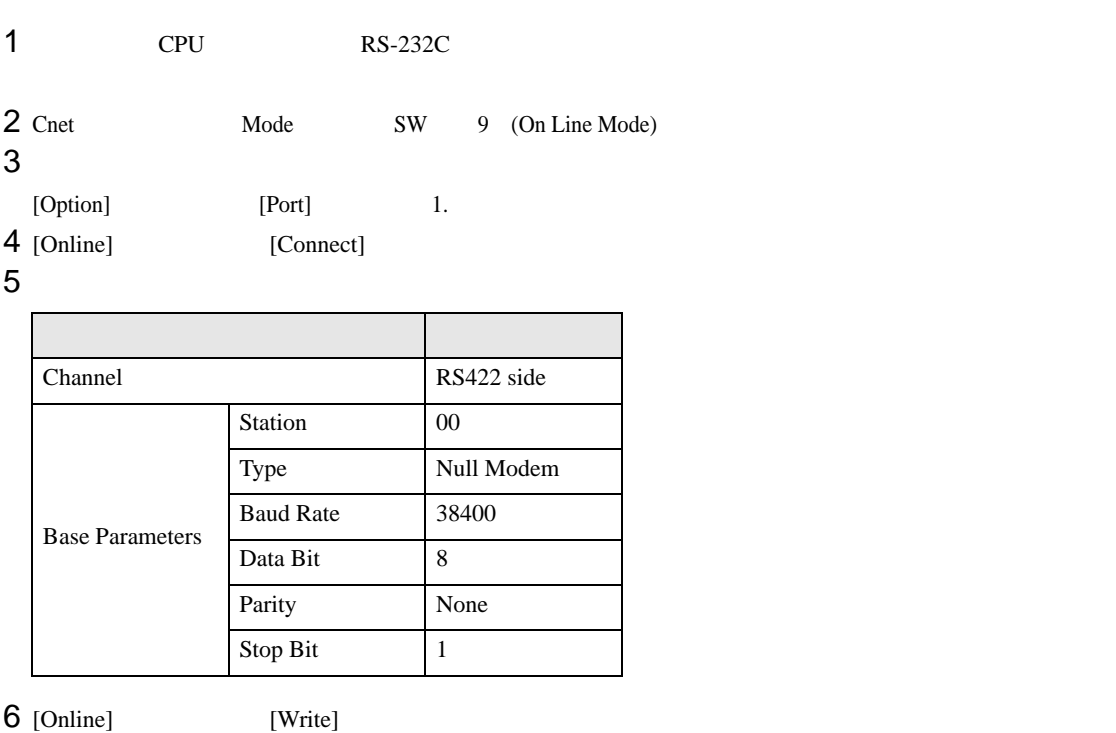

[Write]

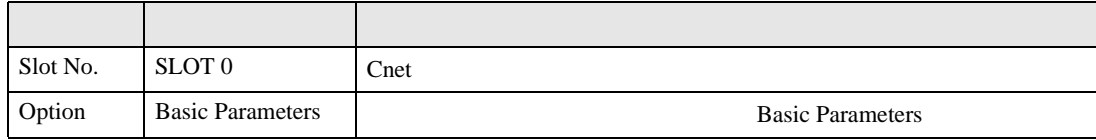

7 [Online] [Online Change Mode]

[Write]

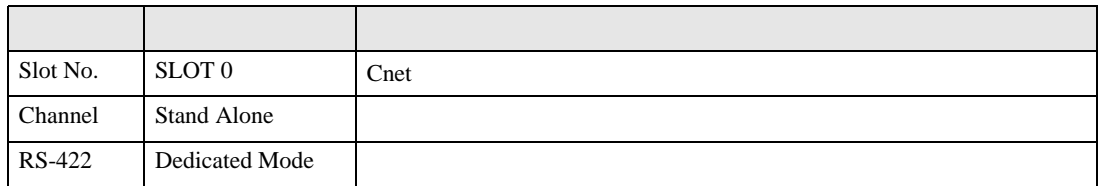

8 [Online] [Change RUN/STOP] RUN

設定項目 設定内容 内容  $Slot No.$  SLOT 0  $\text{Cnet}$ Type RS\_422

9 Cnet Mode SW 1 (Dedicated Mode)

<span id="page-19-0"></span>3.7 設定例 7

GP-ProEX

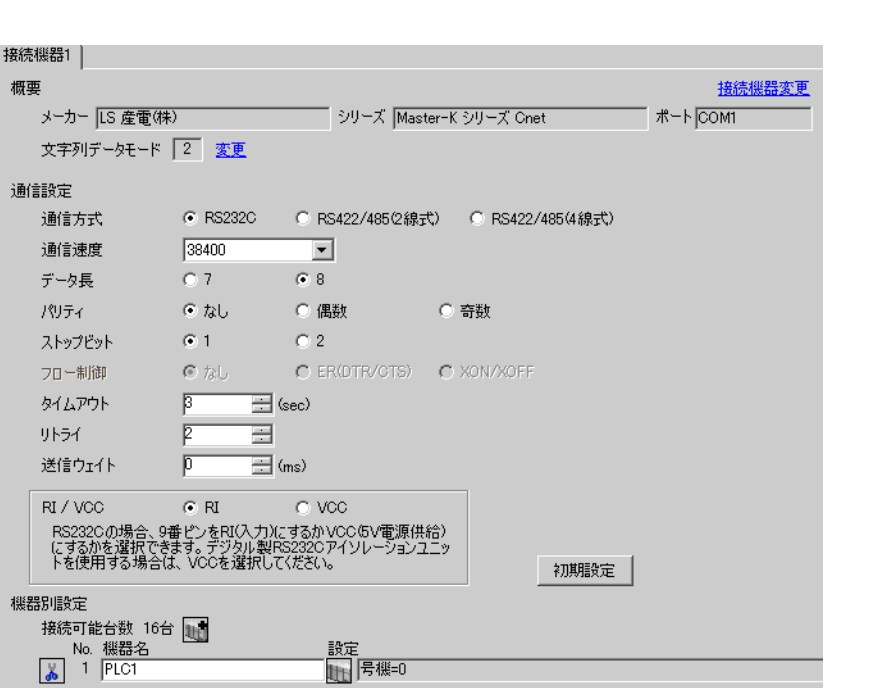

 $\begin{bmatrix} 1 & 0 & 0 \\ 0 & 0 & 1 \end{bmatrix}$   $\begin{bmatrix} 1 & 0 & 1 \\ 0 & 1 & 0 \end{bmatrix}$ 

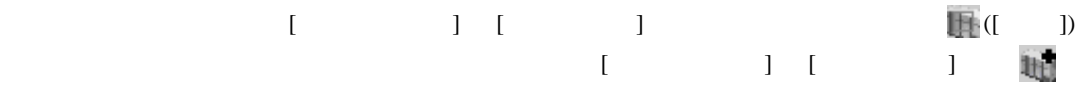

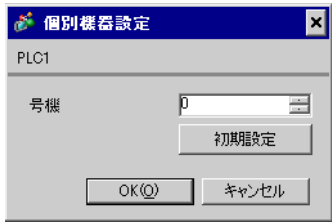

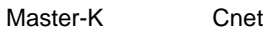

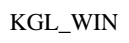

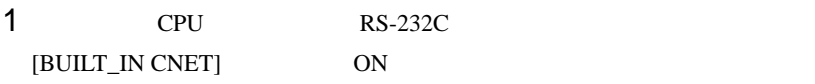

## $2$

 $[PLC Type]$   $[MK_S]$   $120S$ 

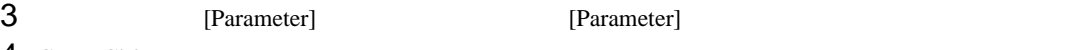

4 [CommCh0]

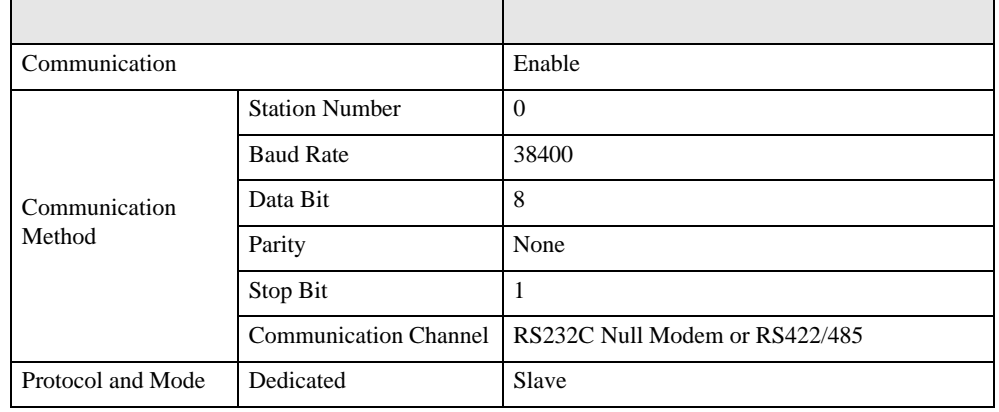

5 [Online] [Connect]

[Online] [Change Mode]-[Stop]

 $6$  [Online] [Write[KGL\_WIN=>PLC]]

•  $[Write[KGL_WIN=\text{PLC}]]$ **MEMO** 

 $\begin{array}{ccc} 1 & 1 & 1 & 1 \\ 1 & 1 & 1 & 1 \\ 1 & 1 & 1 & 1 \end{array}$ 

<span id="page-21-0"></span>3.8 設定例 8

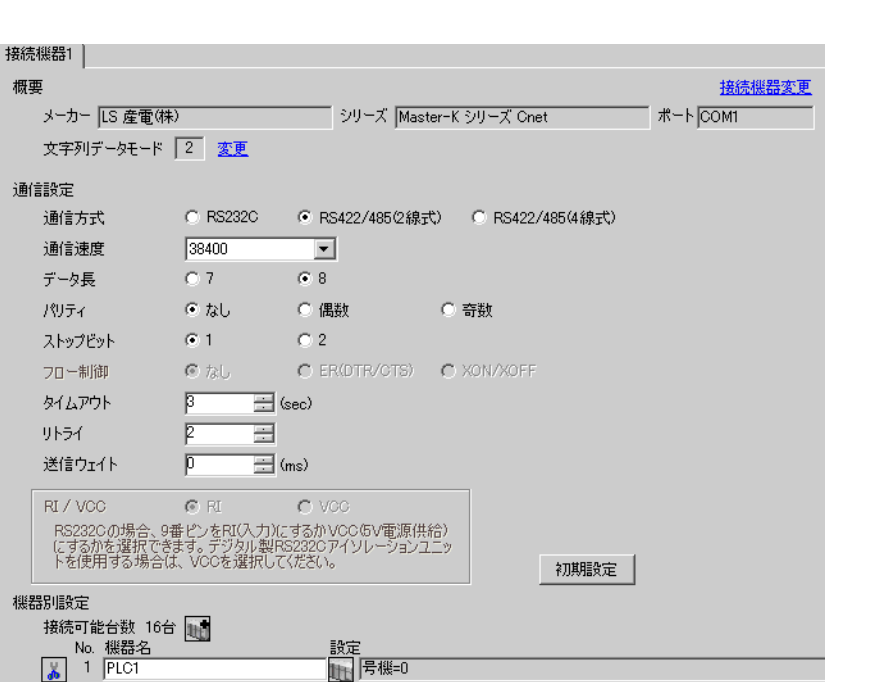

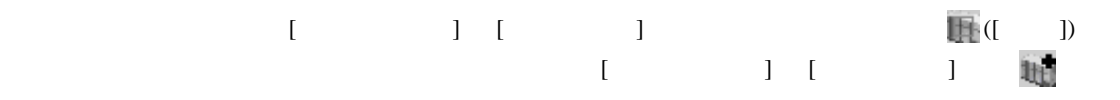

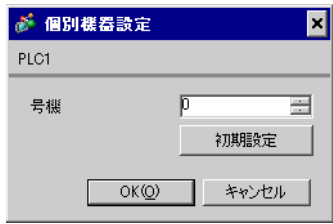

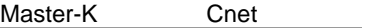

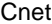

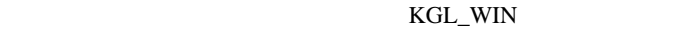

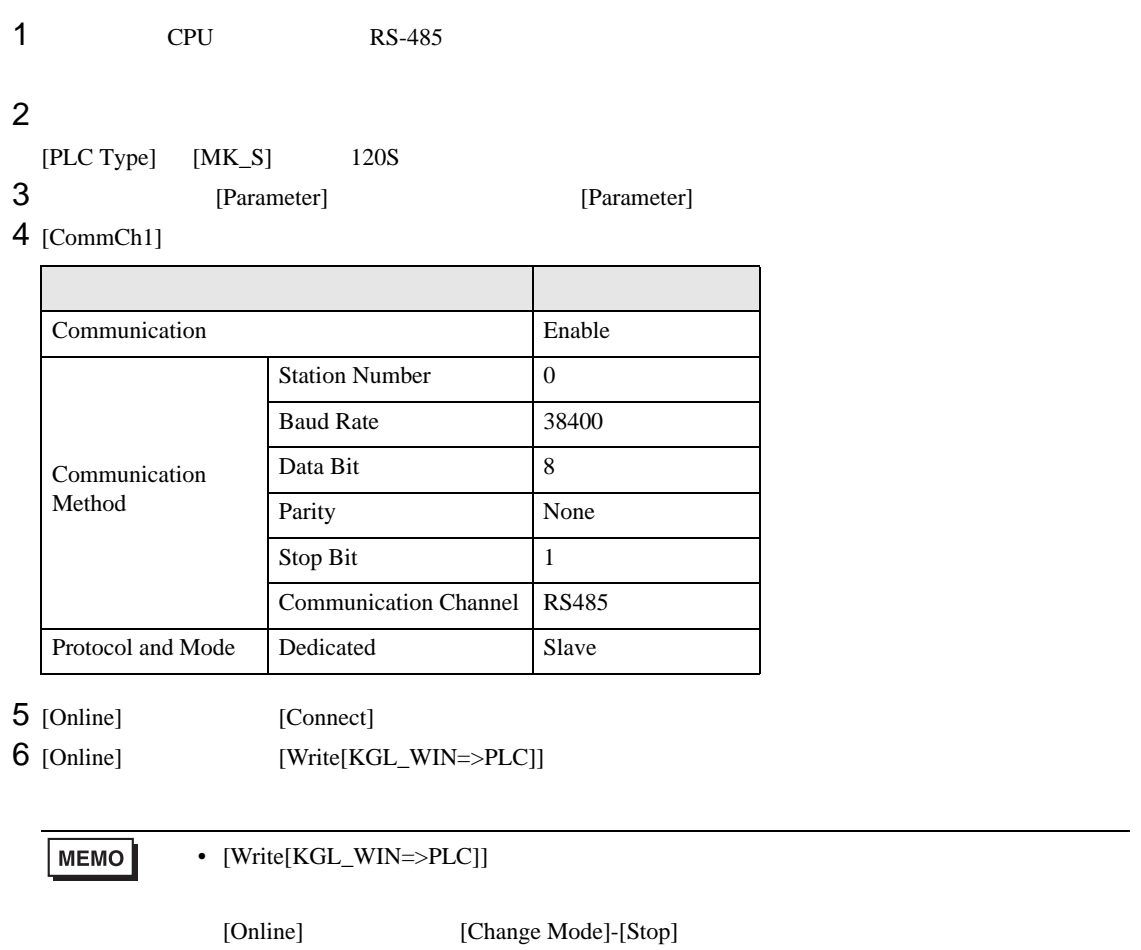

 $\begin{array}{lllllllllll} \text{I} & \text{I} & \text{I} & \text{I} & \text{I} \end{array} \hspace{1.5cm} \begin{array}{lllllllllll} \text{I} & \text{I} & \text{I} & \text{I} \end{array}$ 

<span id="page-23-0"></span>3.9 設定例 9

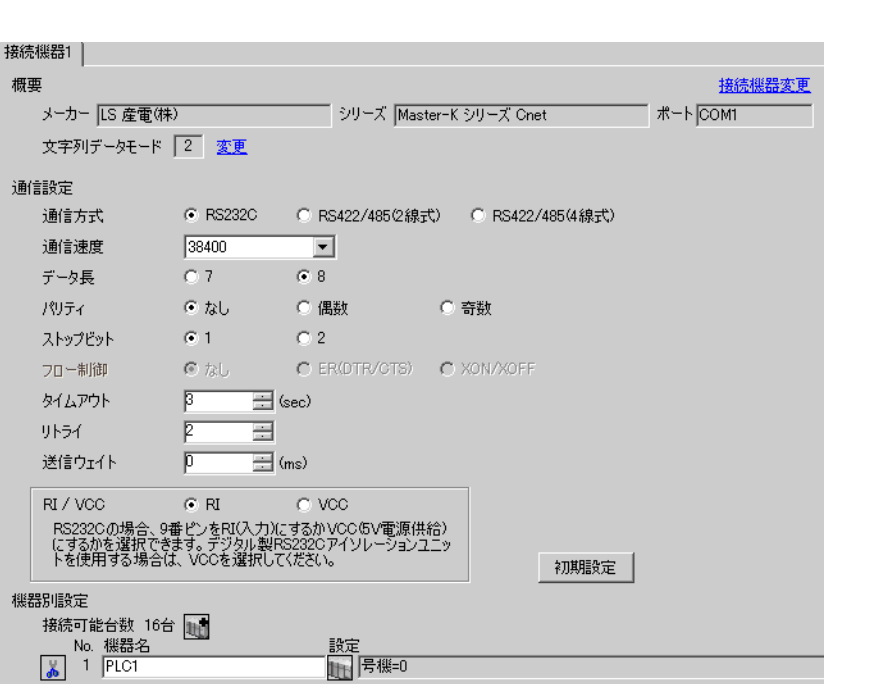

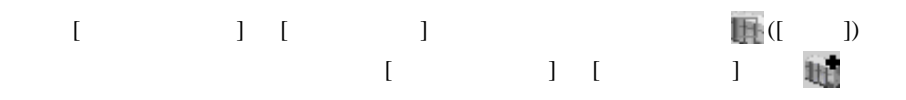

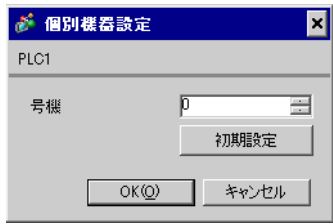

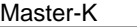

Cnet

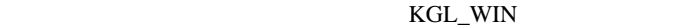

1  $I/F$ [BUILT\_IN\_CNET] OFF

 $2$ 

 $[PLC Type]$   $[MK_S]$   $120S$ 

3 [Parameter] [Parameter] **Example 19** [Parameter] 4 [CommCh0]

設定項目 設定内容 Communication Enable Communication Method Station Number 0 Baud Rate 38400 Data Bit 8 Parity None Stop Bit 1 Communication Channel | RS232C Null Modem or RS422/485 Protocol and Mode Dedicated Slave

5 [Online] [Connect]

 $6$  [Online] [Write[KGL\_WIN=>PLC]]

 $MENO$ •  $[Write[KGL_WIN=\text{PLC}]]$ 

[Online] [Change Mode]-[Stop]

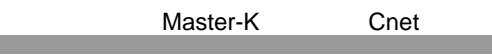

## <span id="page-25-0"></span>3.10 設定例 10

GP-ProEX

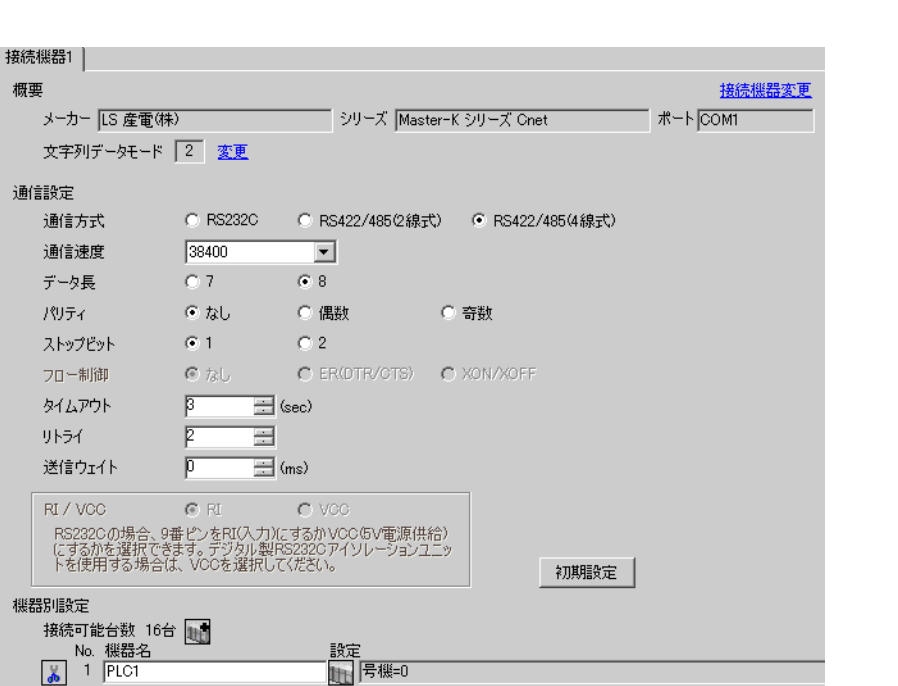

 $\begin{bmatrix} 1 & 0 & 0 \\ 0 & 0 & 1 \end{bmatrix}$   $\begin{bmatrix} 1 & 0 & 1 \\ 0 & 1 & 0 \end{bmatrix}$ 

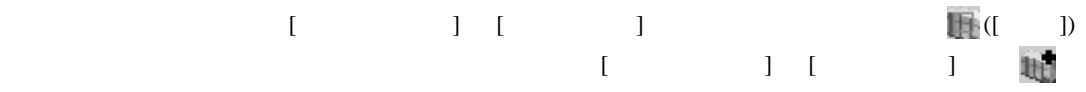

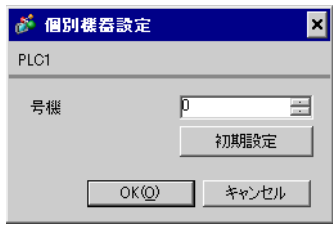

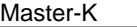

Cnet

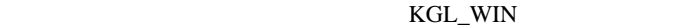

1  $I/F$ [BUILT\_IN\_CNET] OFF

 $2$ 

 $[PLC Type]$   $[MK_S]$   $120S$ 

3 [Parameter] [Parameter] **Example 19** [Parameter] 4 [CommCh0]

設定項目 設定内容 Communication **Enable** Communication Method Station Number 0 Baud Rate 38400 Data Bit 8 Parity None Stop Bit 1 Communication Channel | RS232C Null Modem or RS422/485 Protocol and Mode Dedicated Slave

5 [Online] [Connect]

 $6$  [Online] [Write[KGL\_WIN=>PLC]]

 $MENO$ •  $[Write[KGL_WIN=\text{PLC}]]$ 

[Online] [Change Mode]-[Stop]

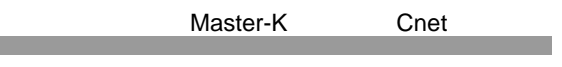

<span id="page-27-0"></span>3.11 設定例 11

GP-ProEX

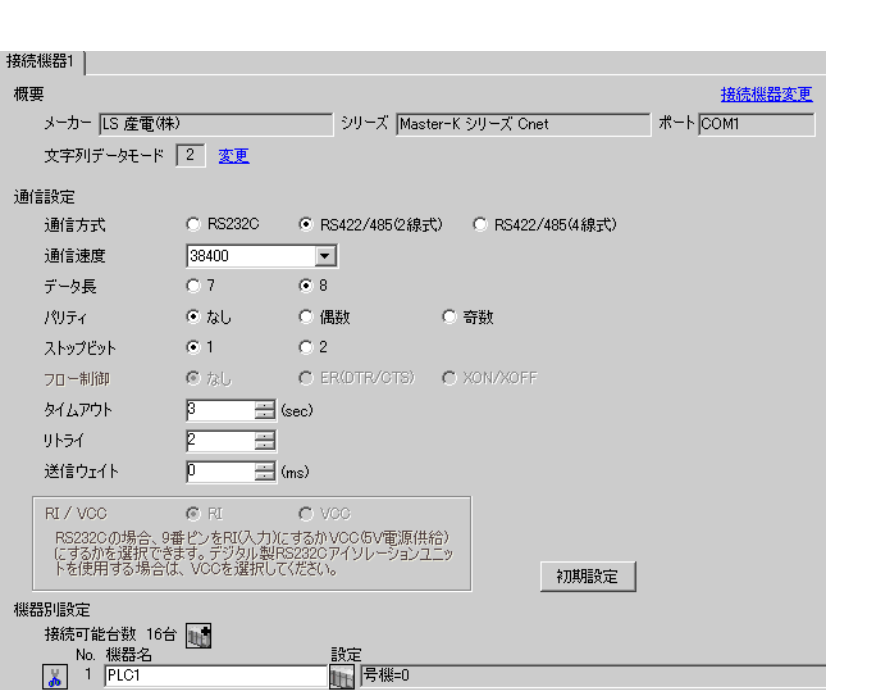

 $\begin{bmatrix} 1 & 0 & 0 \\ 0 & 0 & 1 \end{bmatrix}$   $\begin{bmatrix} 1 & 0 & 1 \\ 0 & 1 & 0 \end{bmatrix}$ 

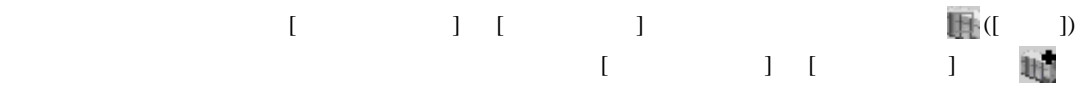

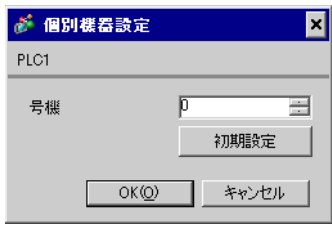

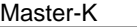

Cnet

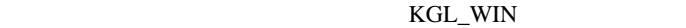

1  $I/F$ [BUILT\_IN\_CNET] OFF

 $2$ 

 $[PLC Type]$   $[MK_S]$   $120S$ 

3 [Parameter] [Parameter] **Example 19** [Parameter] 4 [CommCh0]

設定項目 設定内容 Communication **Enable** Communication Method Station Number 0 Baud Rate 38400 Data Bit 8 Parity None Stop Bit 1 Communication Channel | RS232C Null Modem or RS422/485 Protocol and Mode Dedicated Slave

5 [Online] [Connect]

 $6$  [Online] [Write[KGL\_WIN=>PLC]]

 $MENO$ •  $[Write[KGL_WIN=\text{PLC}]]$ 

[Online] [Change Mode]-[Stop]

 $\begin{array}{lllllllllll} \text{I} & \text{I} & \text{I} & \text{I} & \text{I} \end{array} \hspace{1.5cm} \begin{array}{lllllllllll} \text{I} & \text{I} & \text{I} & \text{I} \end{array}$ 

<span id="page-29-0"></span>3.12 設定例 12

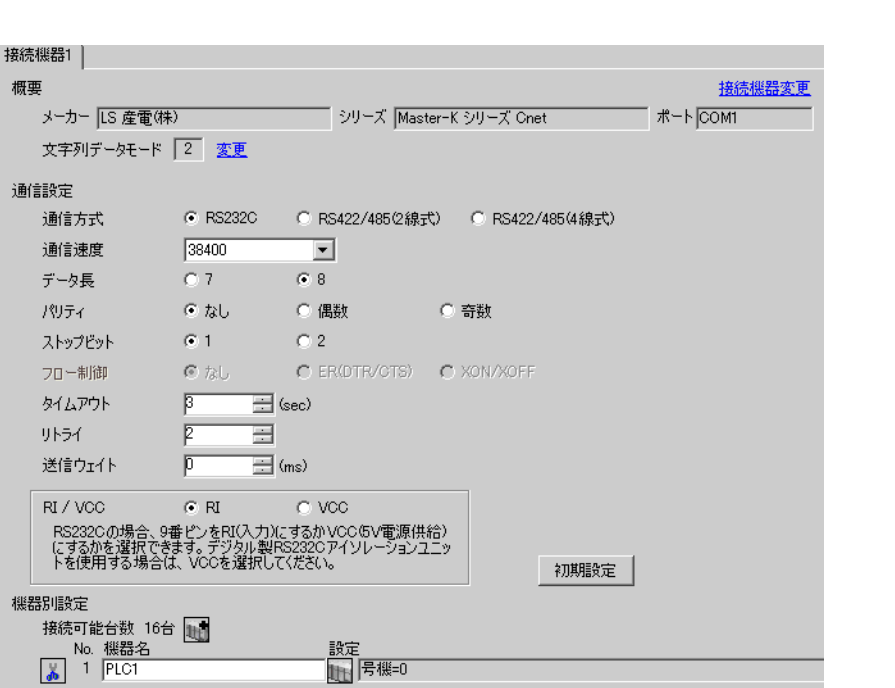

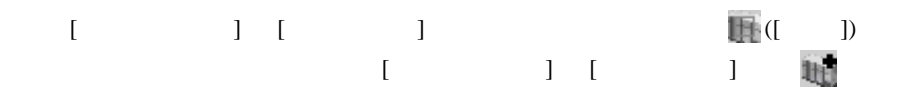

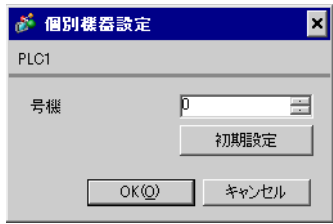

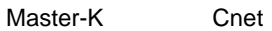

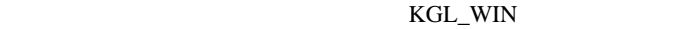

 $1$  CPU RS-232C [BUILT\_IN CNET] ON

 $2$ 

 $[PLC Type]$   $[MK_S]$  80S

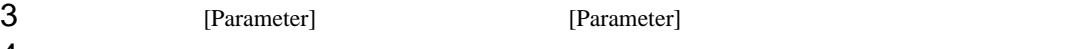

 $4$  [Comm]

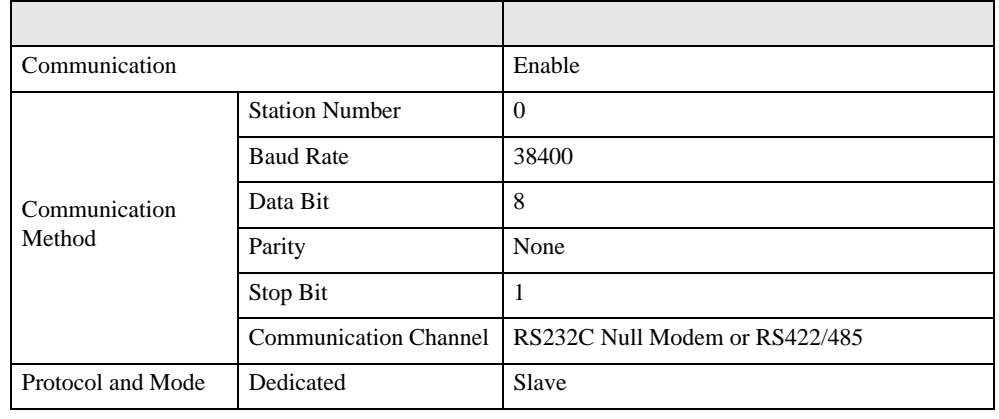

5 [Online] [Connect]

 $6$  [Online] [Write[KGL\_WIN=>PLC]]

•  $[Write[KGL_WIN=\text{PLC}]]$ **MEMO** [Online] [Change Mode]-[Stop]

<span id="page-31-0"></span>3.13 設定例 13

GP-ProEX

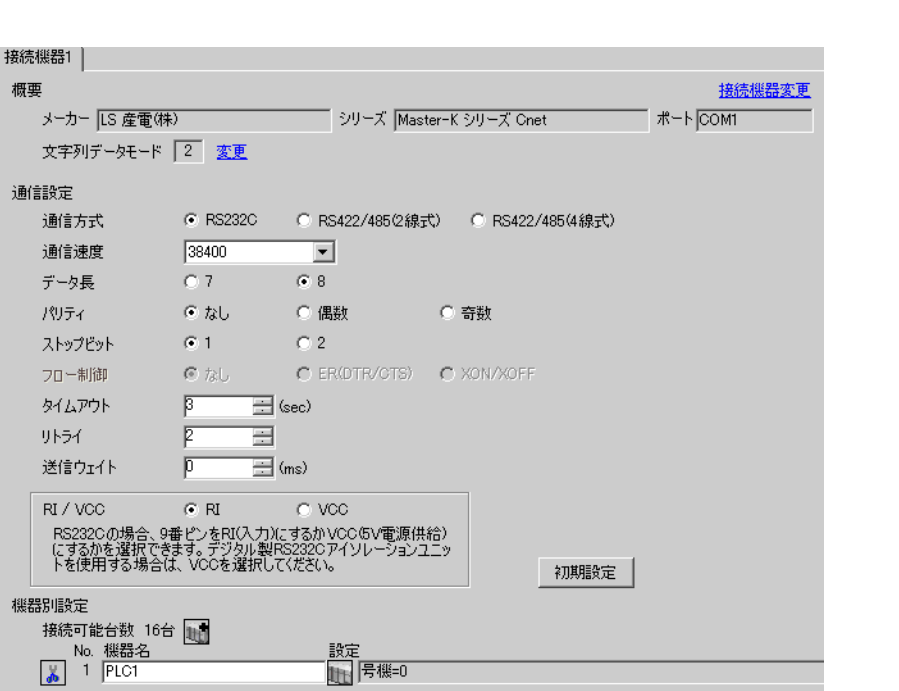

 $\begin{bmatrix} 1 & 0 & 0 \\ 0 & 0 & 1 \end{bmatrix}$   $\begin{bmatrix} 1 & 0 & 1 \\ 0 & 1 & 0 \end{bmatrix}$ 

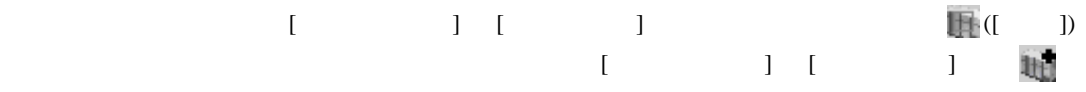

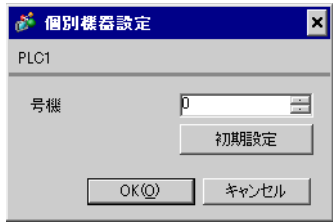

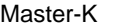

Cnet

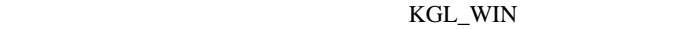

1  $I/F$ [BUILT\_IN\_CNET] OFF

 $2$ 

 $[PLC Type]$   $[MK_S]$  80S

3 [Parameter] [Parameter] **Example 19** [Parameter]  $4$  [Comm]

設定項目 設定内容 Communication **Enable** Communication Method Station Number 0 Baud Rate 38400 Data Bit 8 Parity None Stop Bit 1 Communication Channel | RS232C Null Modem or RS422/485 Protocol and Mode Dedicated Slave

5 [Online] [Connect]

 $6$  [Online] [Write[KGL\_WIN=>PLC]]

 $MEMO$ •  $[Write[KGL_WIN=\text{PLC}]]$ [Online] [Change Mode]-[Stop]

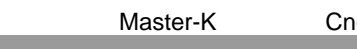

net <sub>Sa</sub>

<span id="page-33-0"></span>3.14 設定例 14

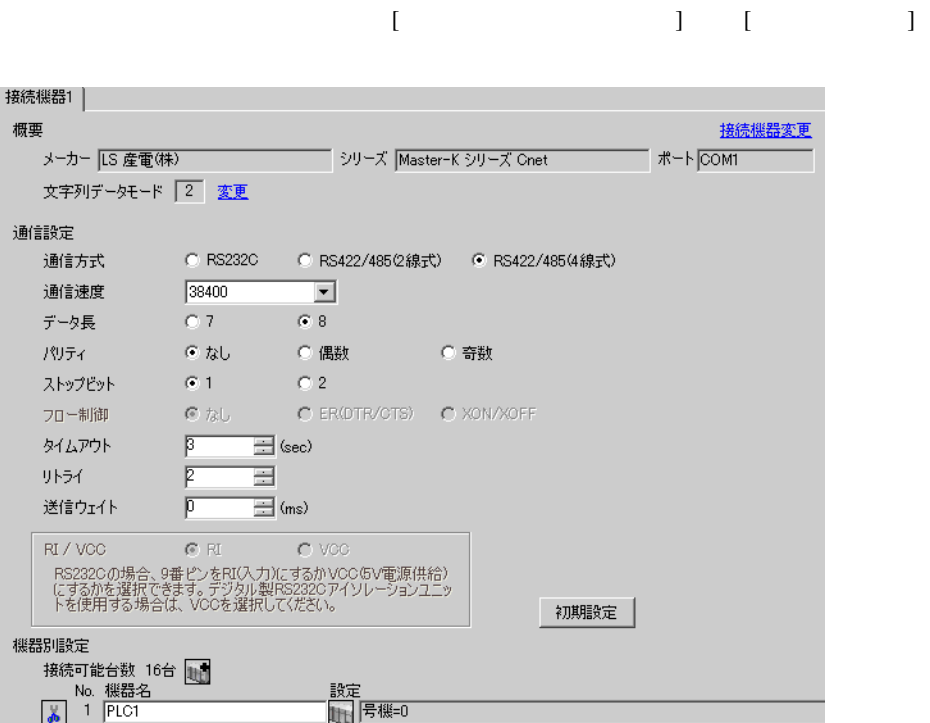

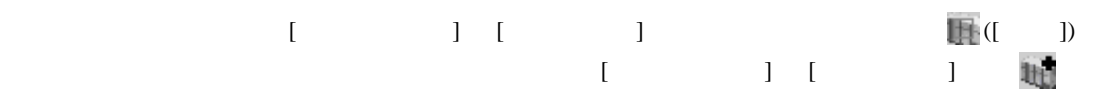

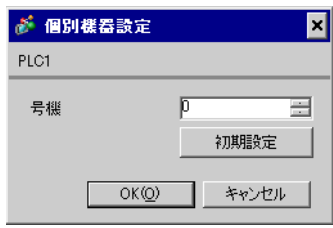

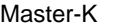

Cnet

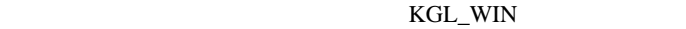

1  $I/F$ [BUILT\_IN\_CNET] OFF

 $2$ 

 $[PLC Type]$   $[MK_S]$  80S

3 [Parameter] [Parameter] **Example 19** [Parameter]  $4$  [Comm]

設定項目 設定内容 Communication **Enable** Communication Method Station Number 0 Baud Rate 38400 Data Bit 8 Parity None Stop Bit 1 Communication Channel | RS232C Null Modem or RS422/485 Protocol and Mode Dedicated Slave

5 [Online] [Connect]

 $6$  [Online] [Write[KGL\_WIN=>PLC]]

 $MEMO$ •  $[Write[KGL_WIN=\text{PLC}]]$ [Online] [Change Mode]-[Stop]

# <span id="page-35-0"></span>3.15 設定例 15

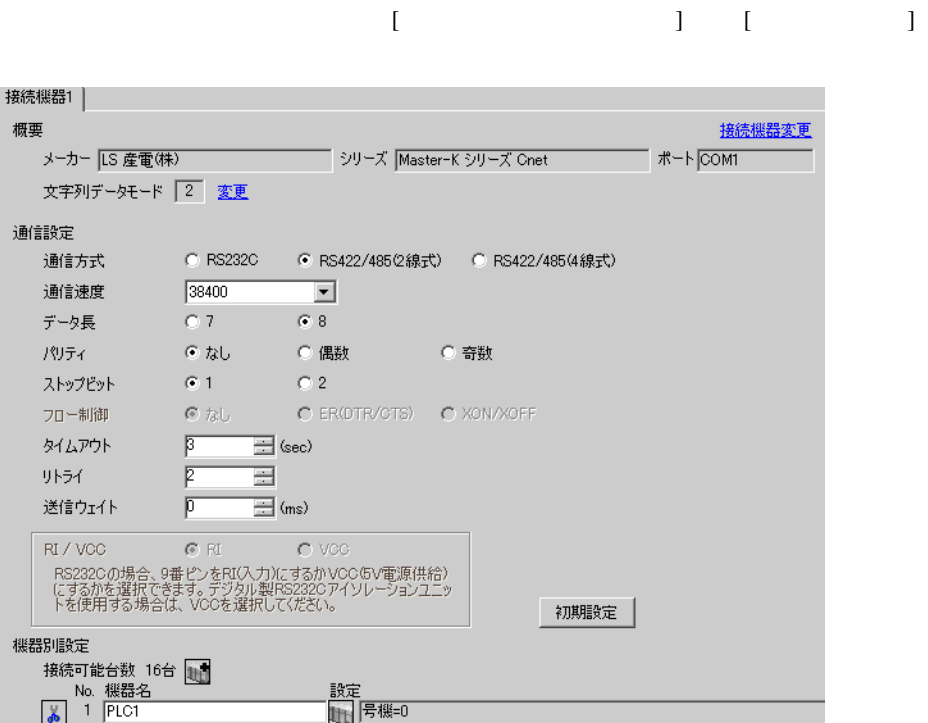

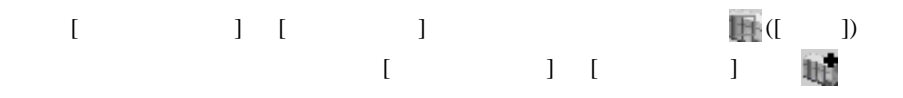

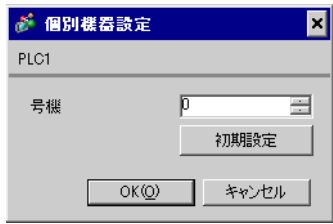

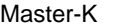

Cnet

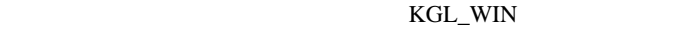

1  $I/F$ [BUILT\_IN\_CNET] OFF

 $2$ 

 $[PLC Type]$   $[MK_S]$  80S

3 [Parameter] [Parameter] **Example 19** [Parameter]  $4$  [Comm]

設定項目 設定内容 Communication **Enable** Communication Method Station Number 0 Baud Rate 38400 Data Bit 8 Parity None Stop Bit 1 Communication Channel | RS232C Null Modem or RS422/485 Protocol and Mode Dedicated Slave

5 [Online] [Connect]

 $6$  [Online] [Write[KGL\_WIN=>PLC]]

 $MEMO$ •  $[Write[KGL_WIN=\text{PLC}]]$ [Online] [Change Mode]-[Stop]

<span id="page-37-0"></span>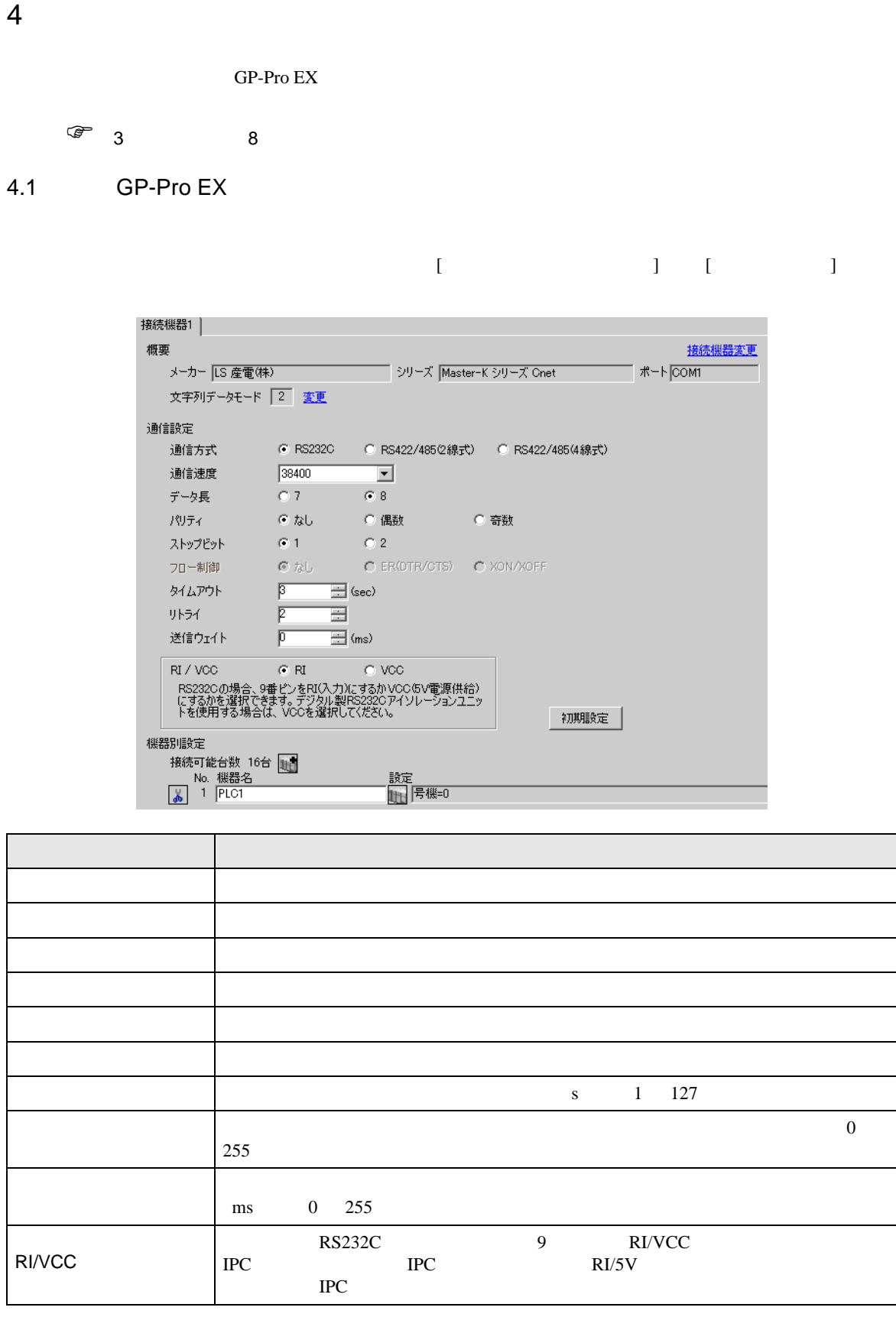

Master-K Cnet

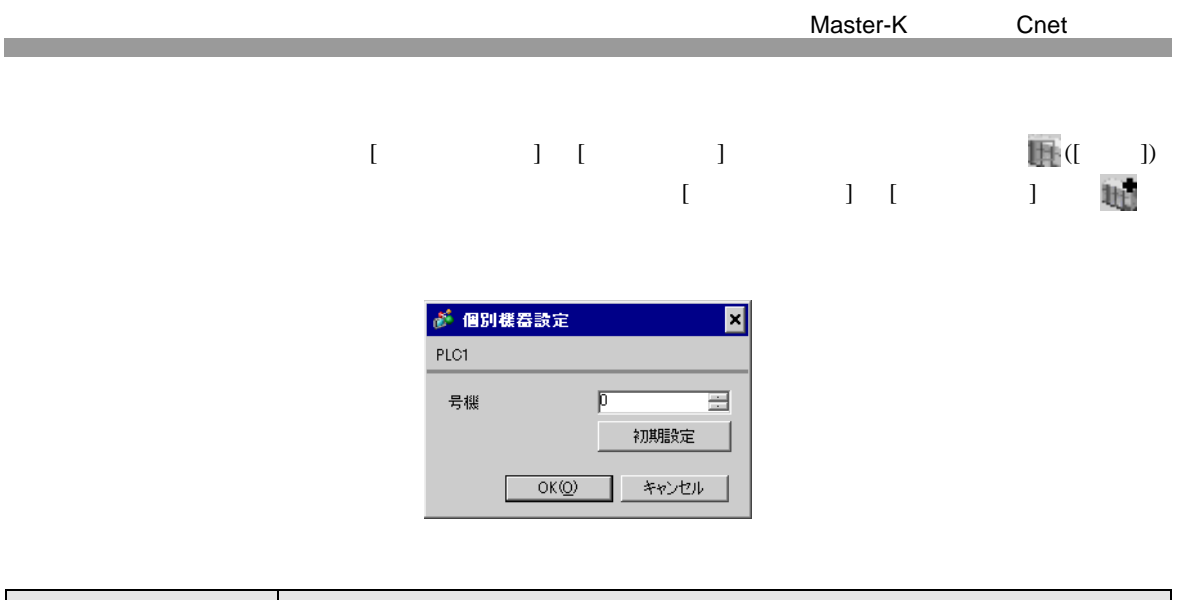

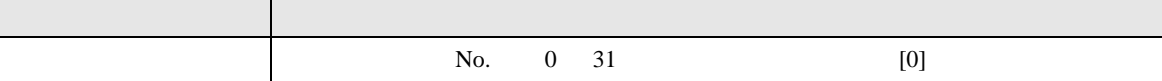

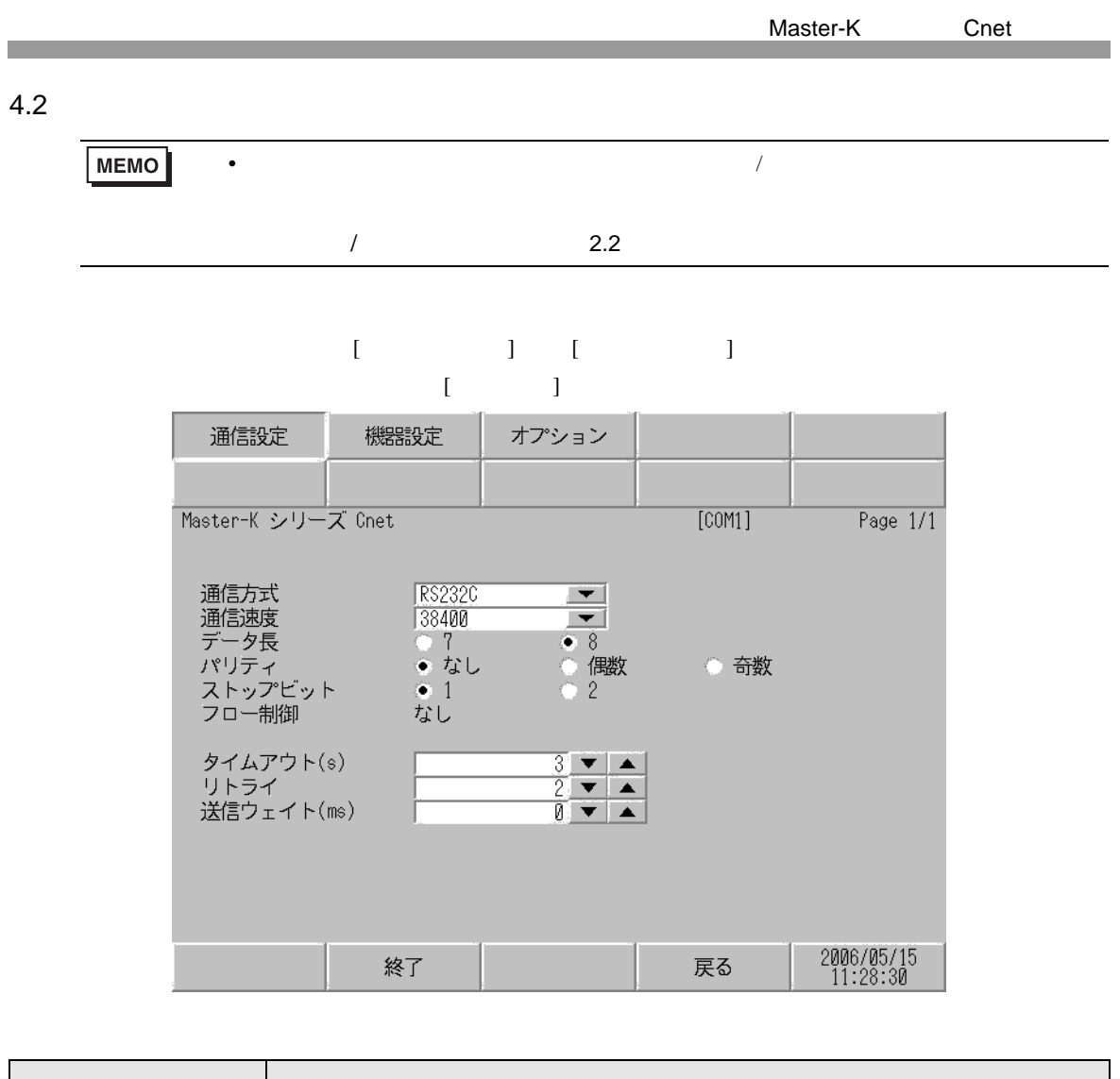

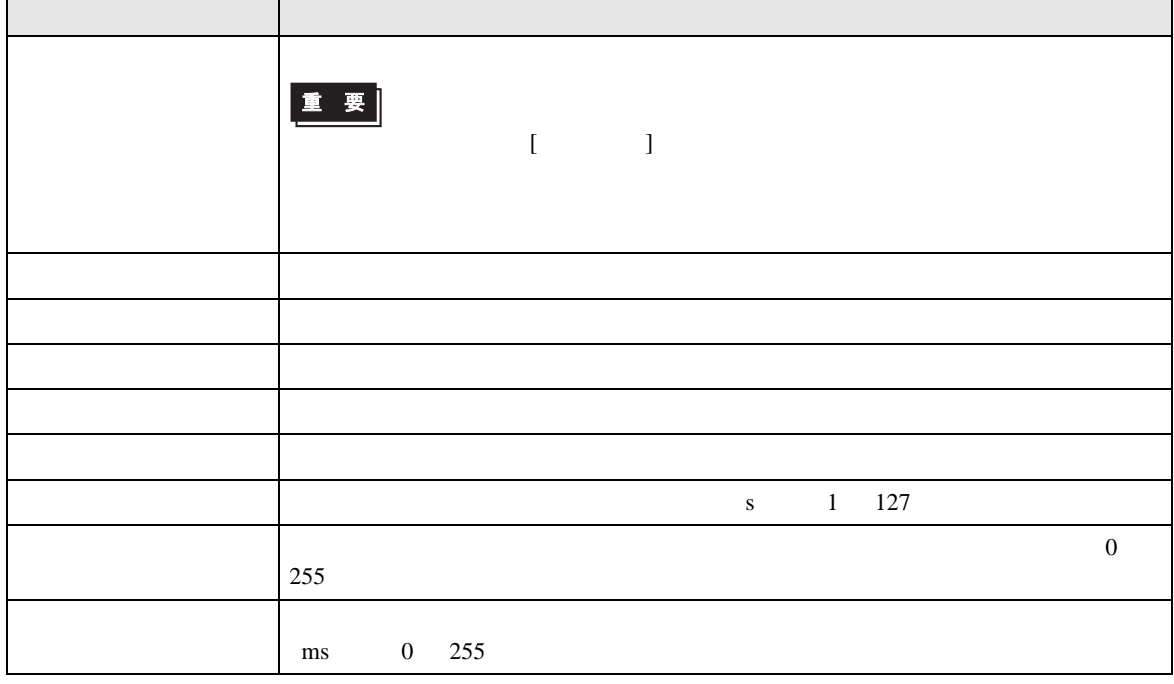

設定画面を表示するには、[ 周辺機器設定 ] から [ 接続機器設定 ] をタッチします。表示された一覧か  $[$ 

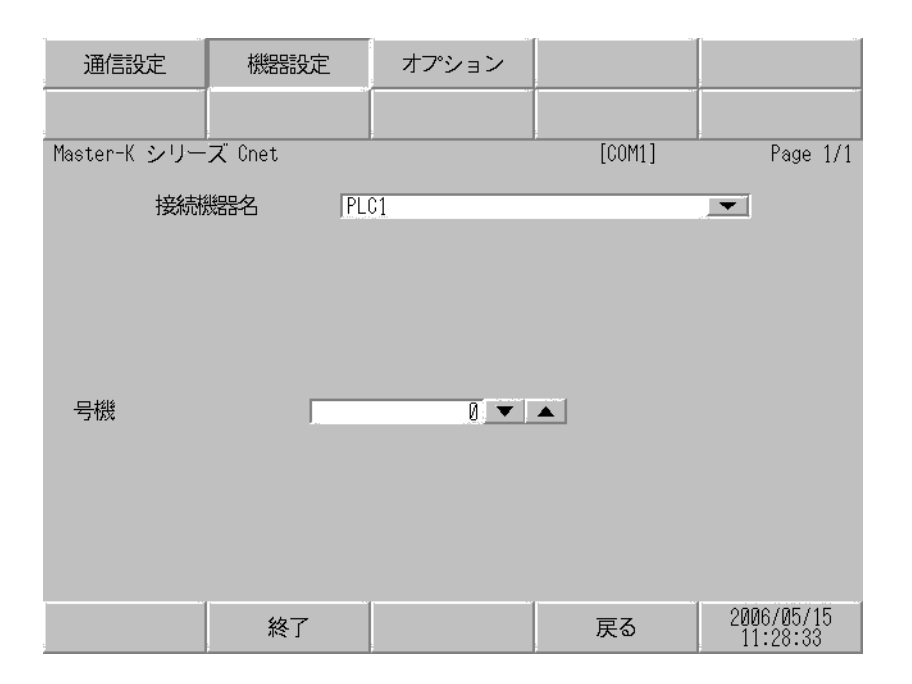

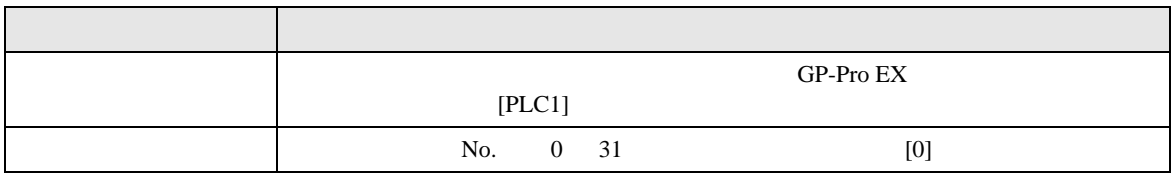

## 設定画面を表示するには、[ 周辺機器設定 ] から [ 接続機器設定 ] をタッチします。表示された一覧か  $[$

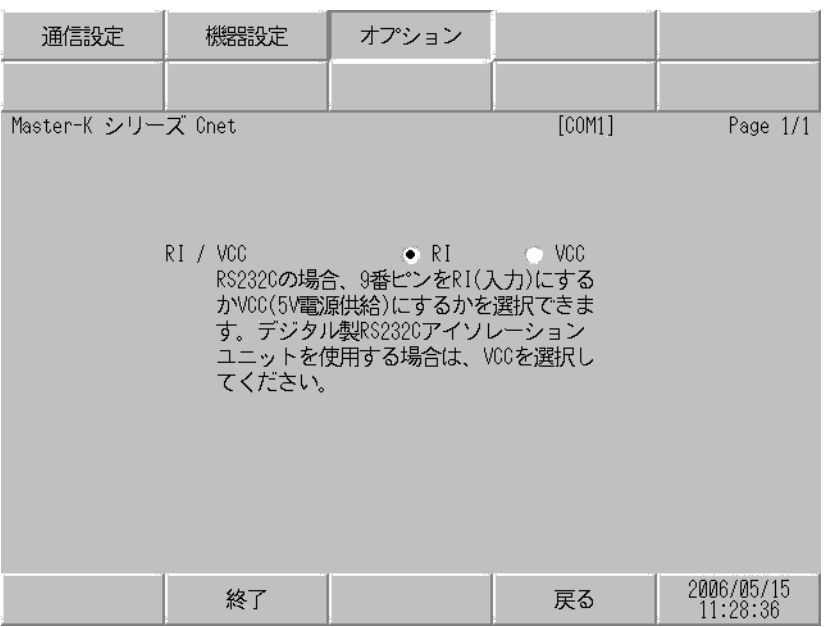

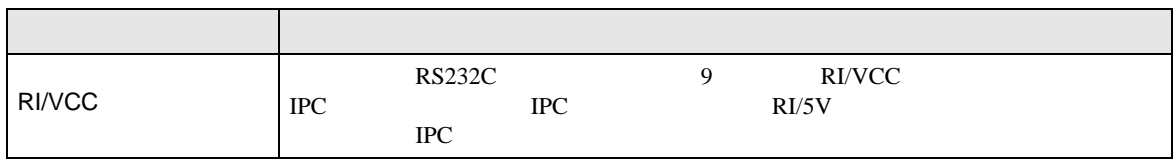

<span id="page-42-1"></span><span id="page-42-0"></span>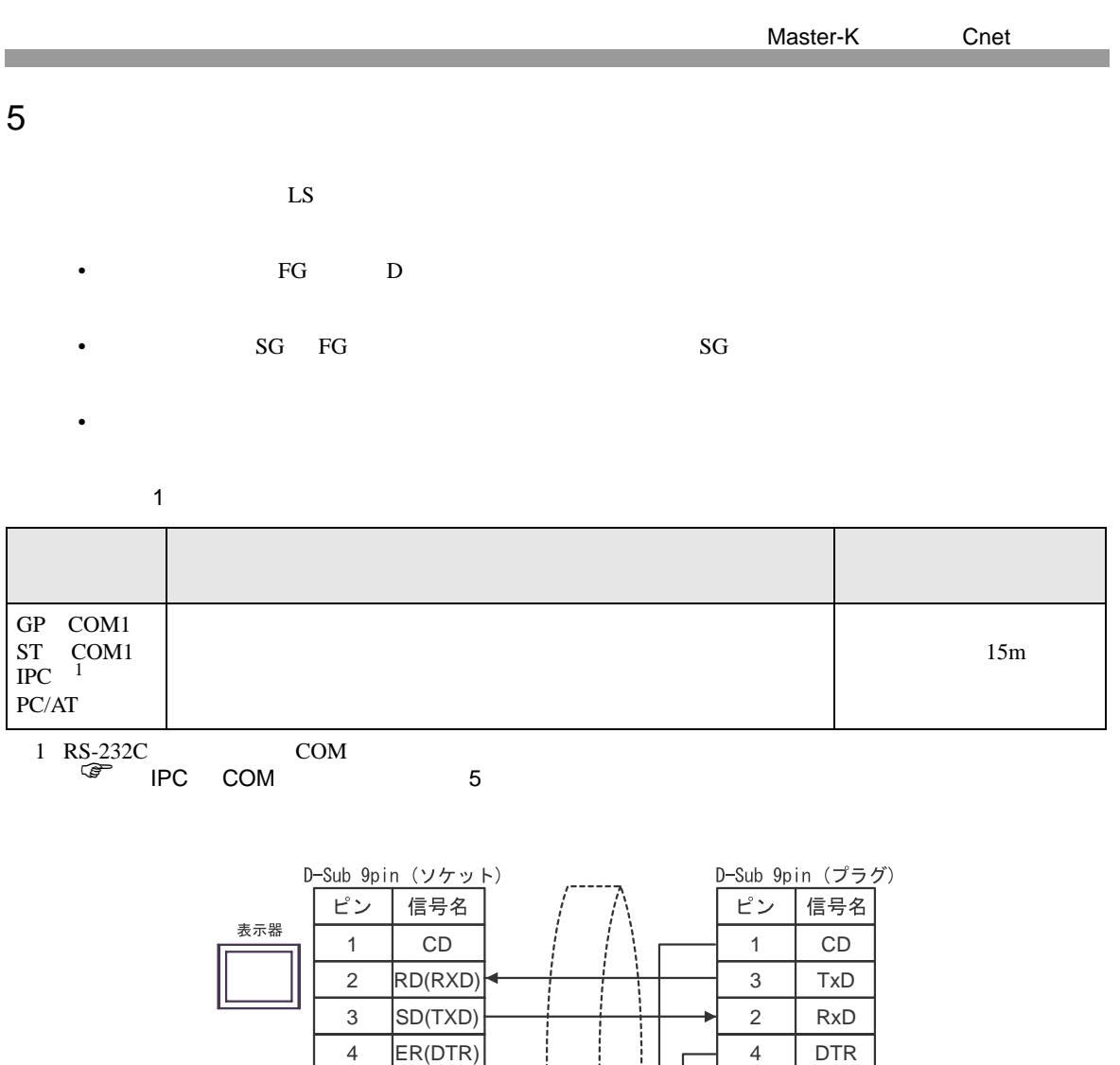

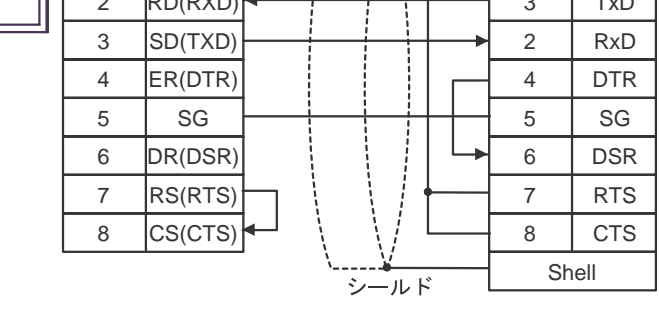

自作ケーブル

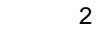

<span id="page-43-0"></span>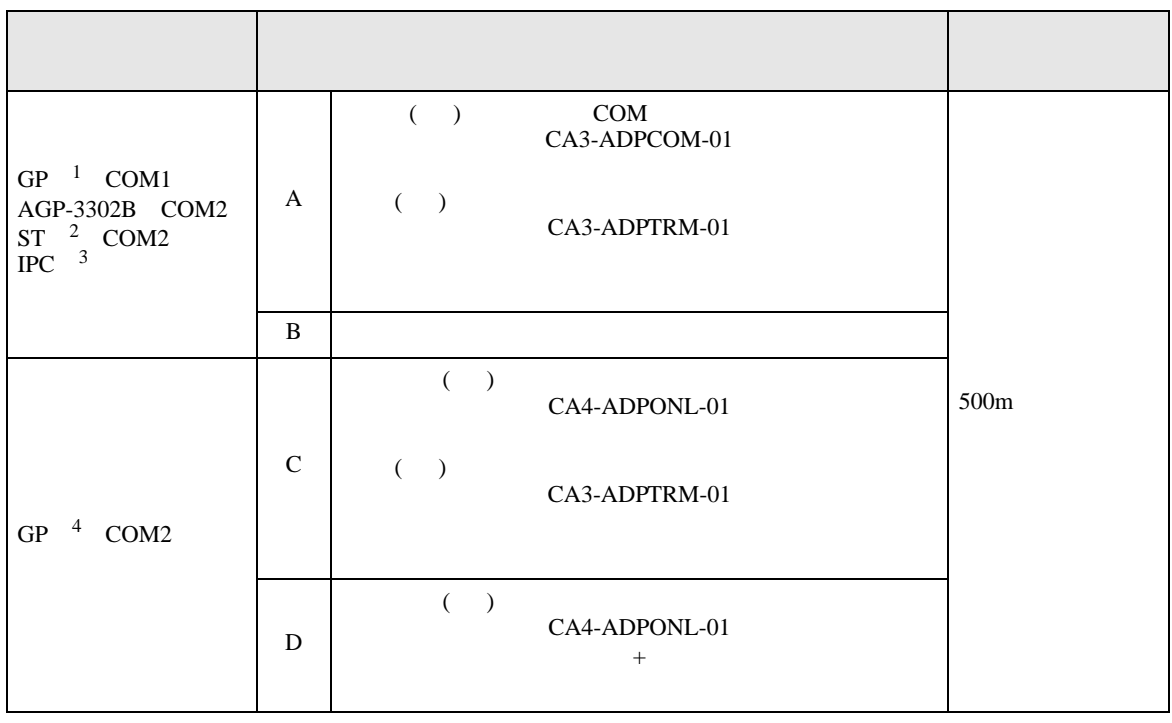

1 AGP-3302B GP

2 AST-3211A AST-3302B ST

3 RS-422/485(4 ) COM

 $\widehat{\mathcal{F}}$  IPC COM 5

4 GP-3200  $AGP-3302B$  GP

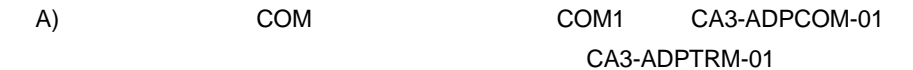

•  $1 \quad 1$ 

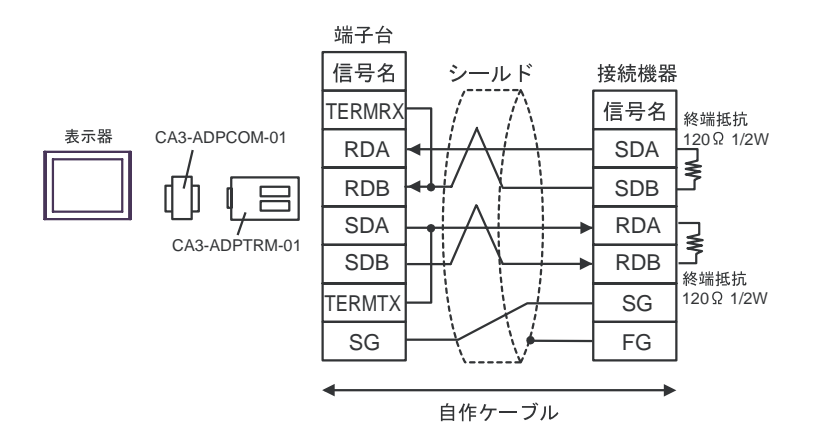

 $\bullet$  1 n

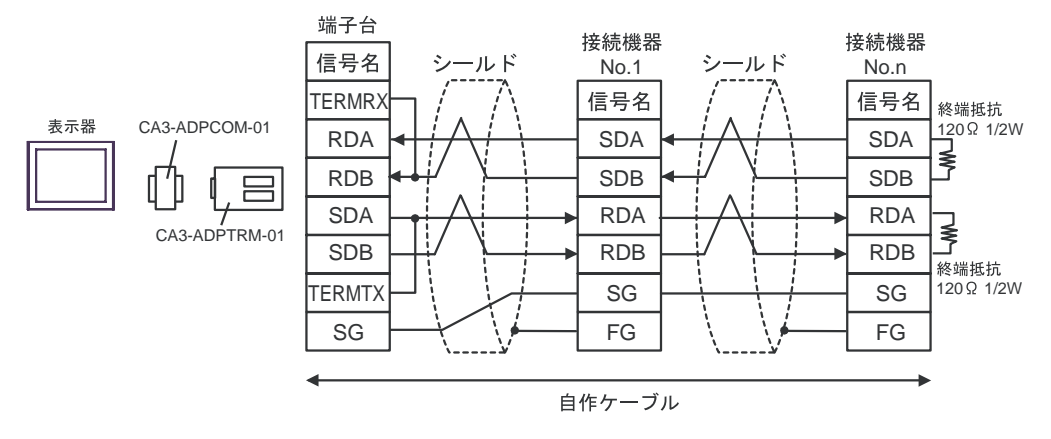

B) and the contract of the contract of the contract of the contract of the contract of the contract of the contract of the contract of the contract of the contract of the contract of the contract of the contract of the con

 $\cdot$  1 1

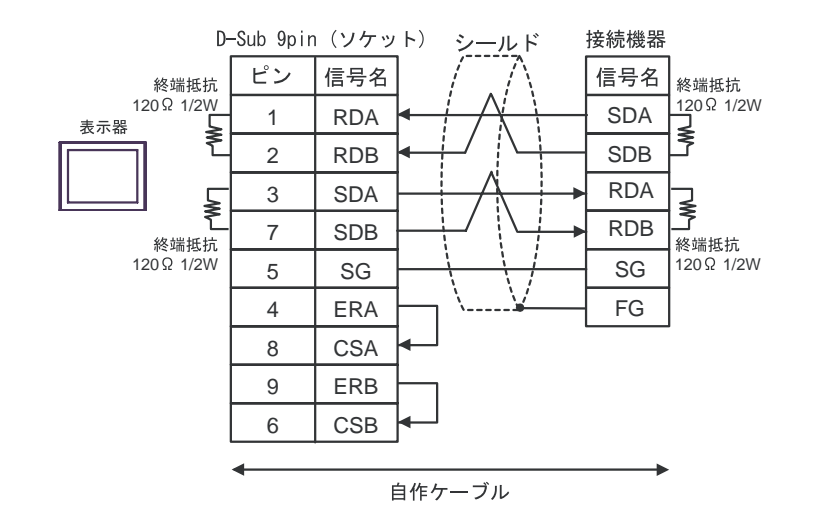

 $\bullet$  1 n

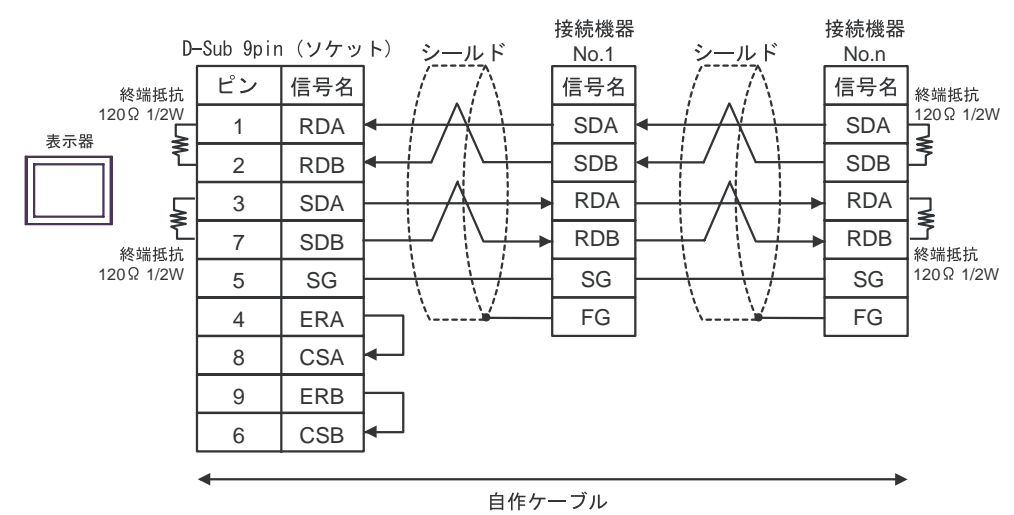

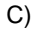

 $\cdot$  1 1

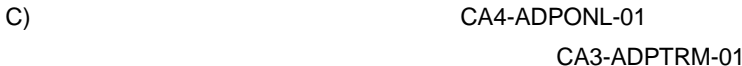

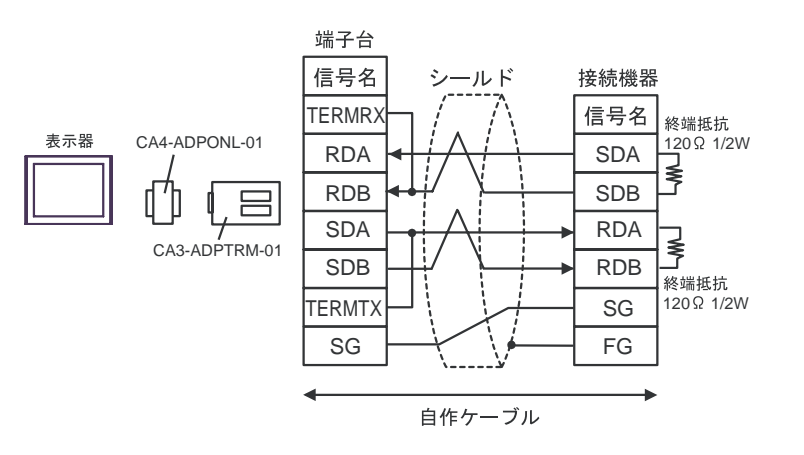

 $\cdot$  1 n

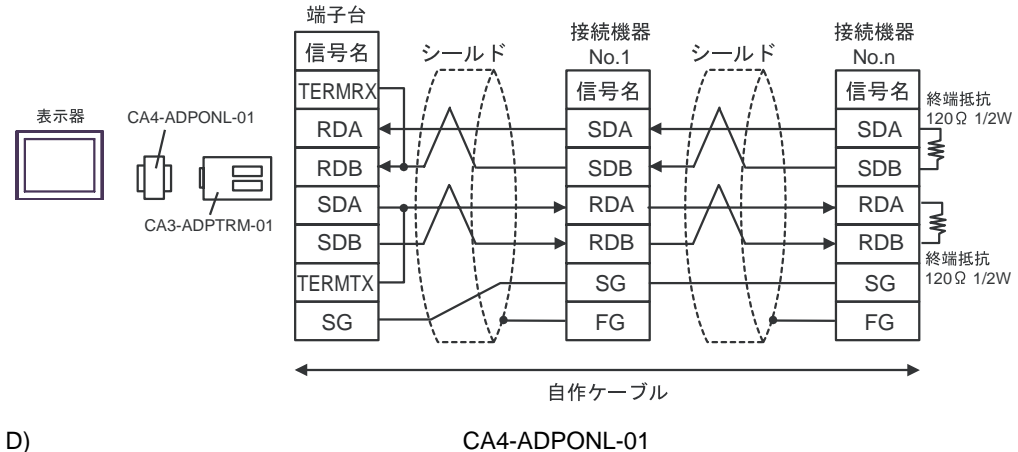

 $\bullet$  1 1

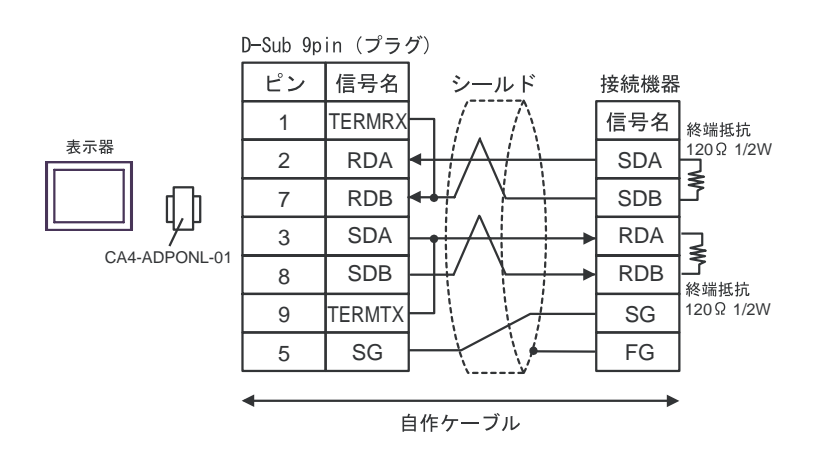

•  $1 \quad n$ 

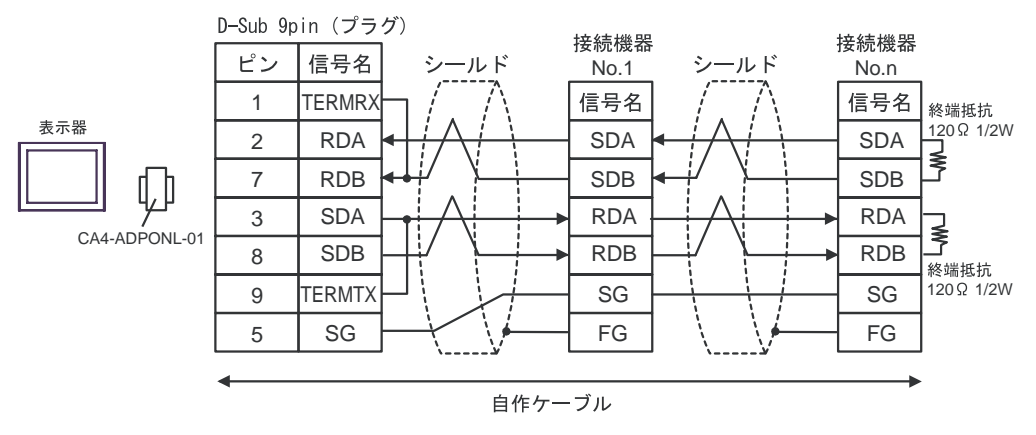

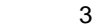

<span id="page-47-0"></span>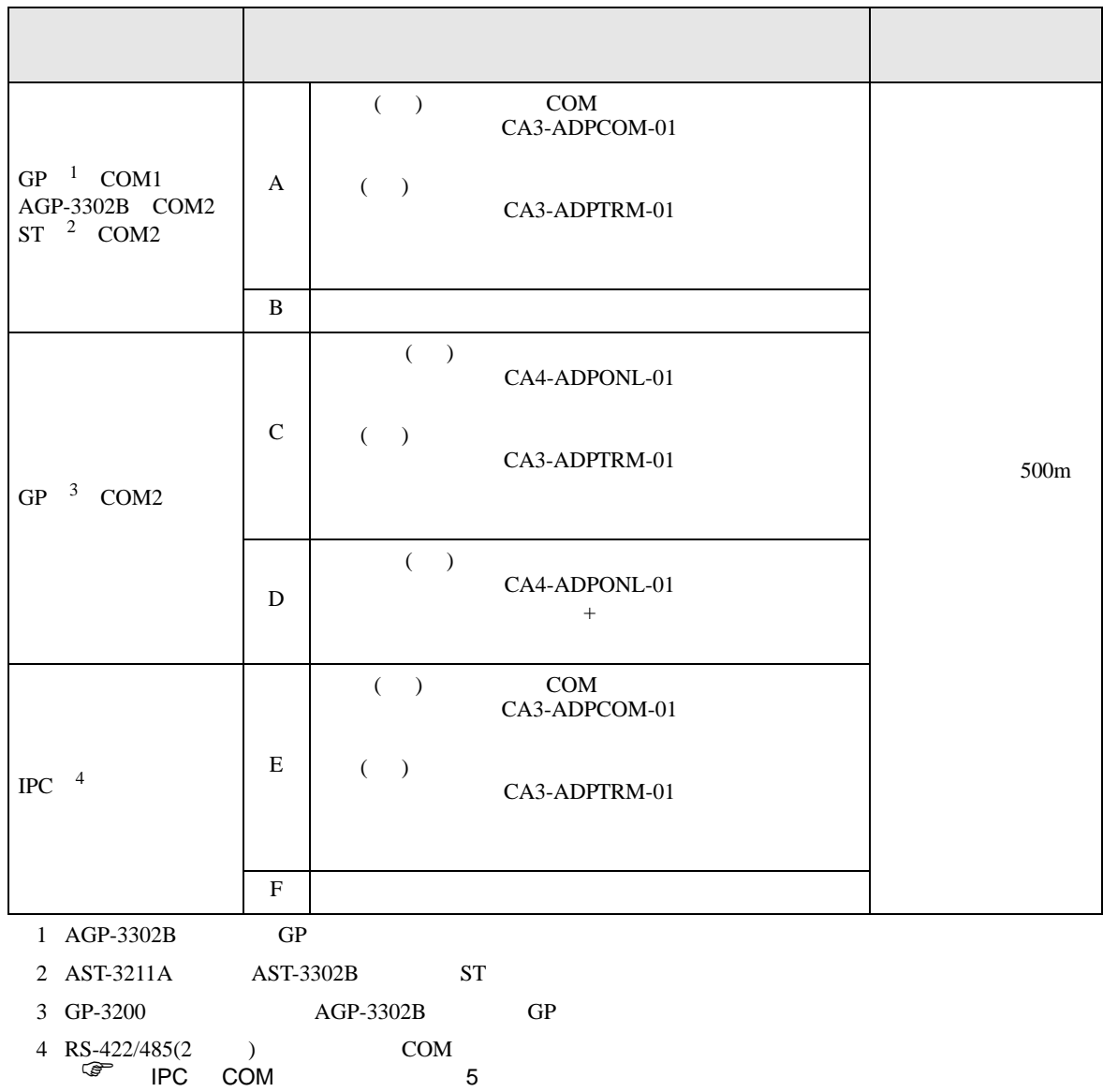

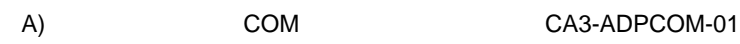

# CA3-ADPTRM-01

 $\bullet$  1 1

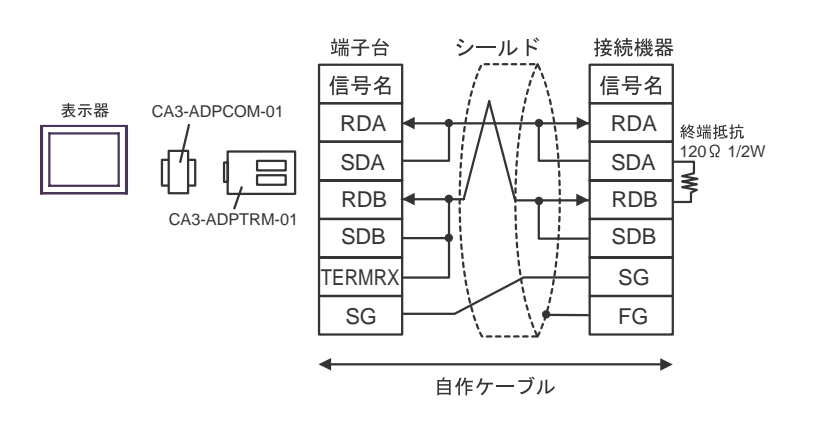

B) and the contract of the contract of the contract of the contract of the contract of the contract of the contract of the contract of the contract of the contract of the contract of the contract of the contract of the con

 $\bullet$  1 1

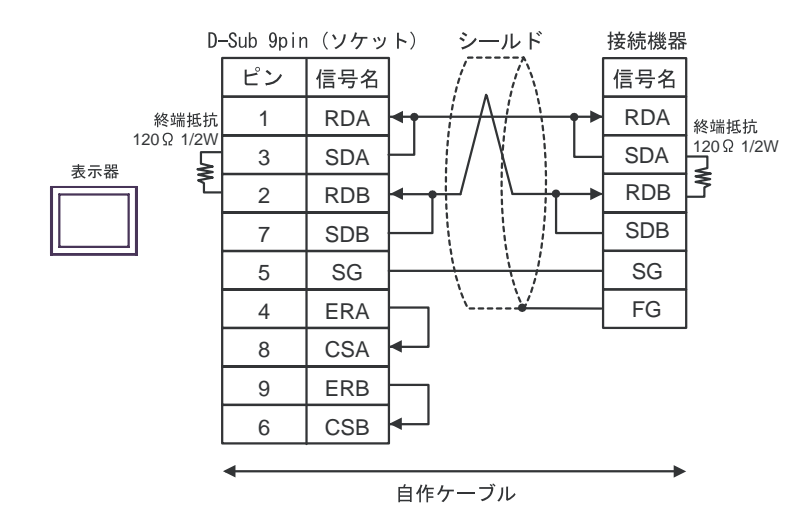

 $\cdot$  1 1

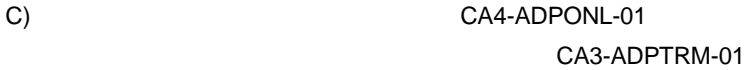

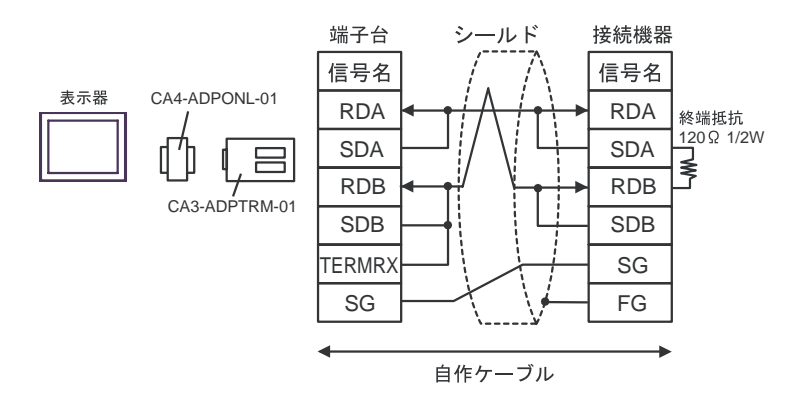

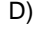

 $\bullet$  1 1

D)  $CAA-ADPONL-01$ 

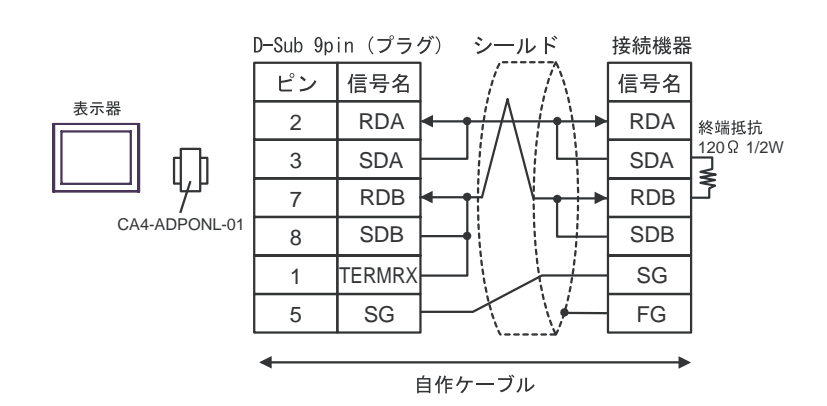

E)  $COM$ COM
CA3-ADPCOM-01

CA3-ADPTRM-01

 $\cdot$  1 1

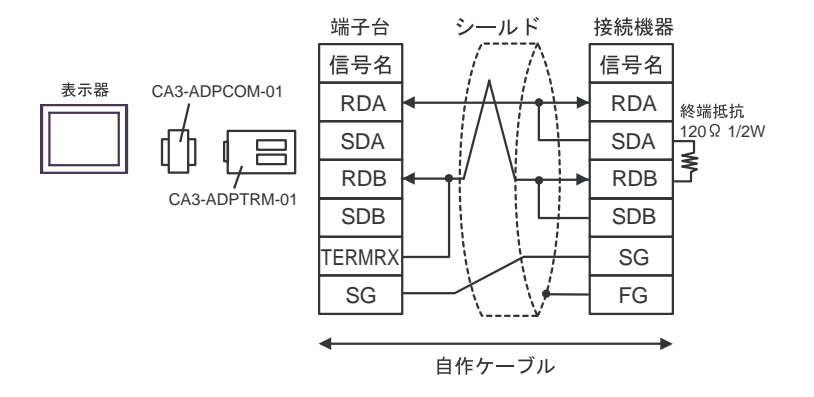

F) and the contract of the contract of the contract of the contract of the contract of the contract of the contract of the contract of the contract of the contract of the contract of the contract of the contract of the con

 $\bullet$  1 1

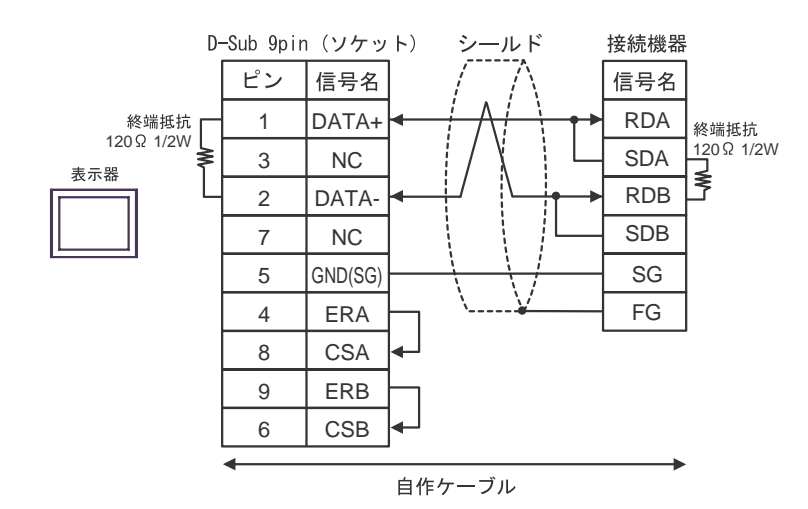

<span id="page-50-0"></span>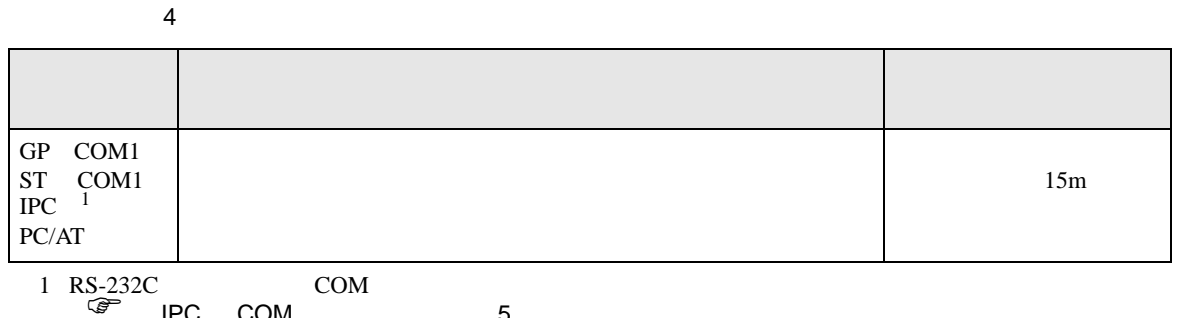

IPC COM 5

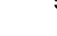

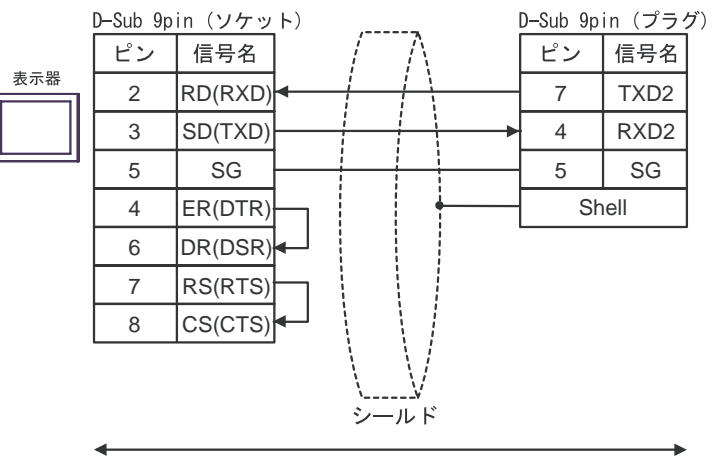

自作ケーブル

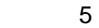

<span id="page-51-0"></span>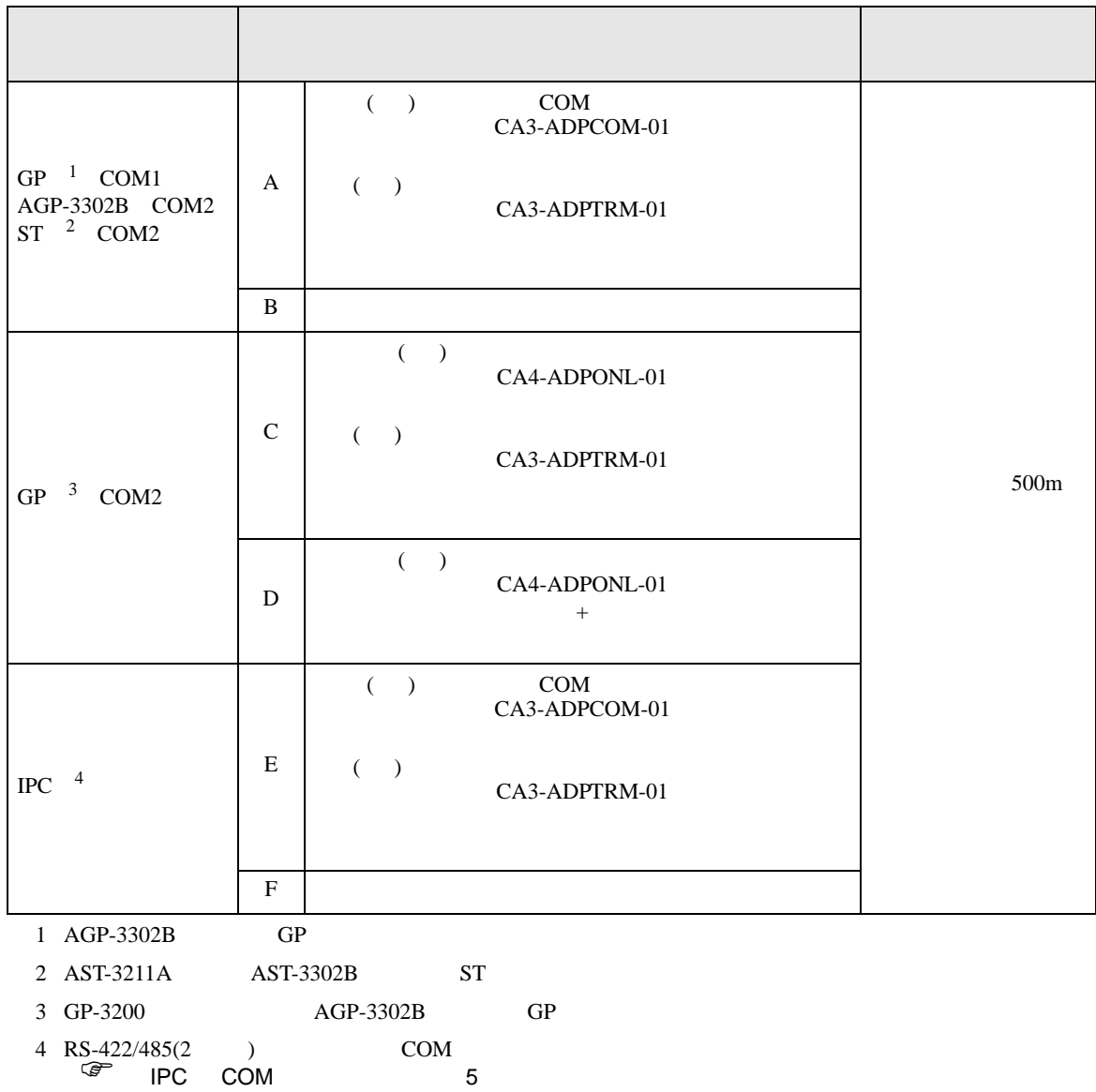

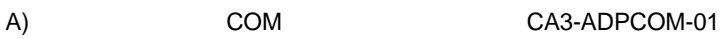

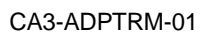

 $\cdot$  1 1

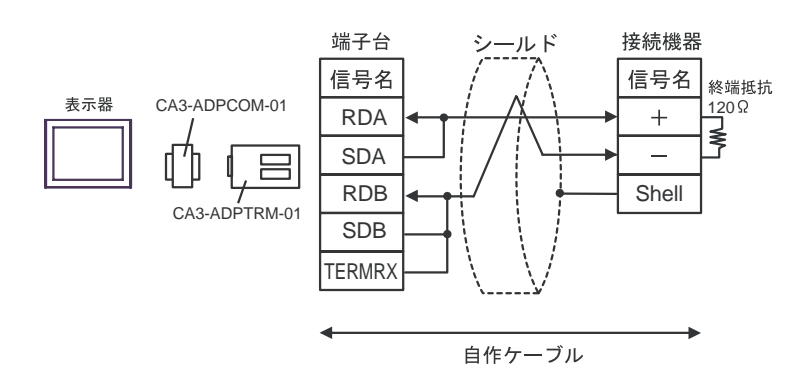

B) and the contract of the contract of the contract of the contract of the contract of the contract of the contract of the contract of the contract of the contract of the contract of the contract of the contract of the con

 $\cdot$  1 1

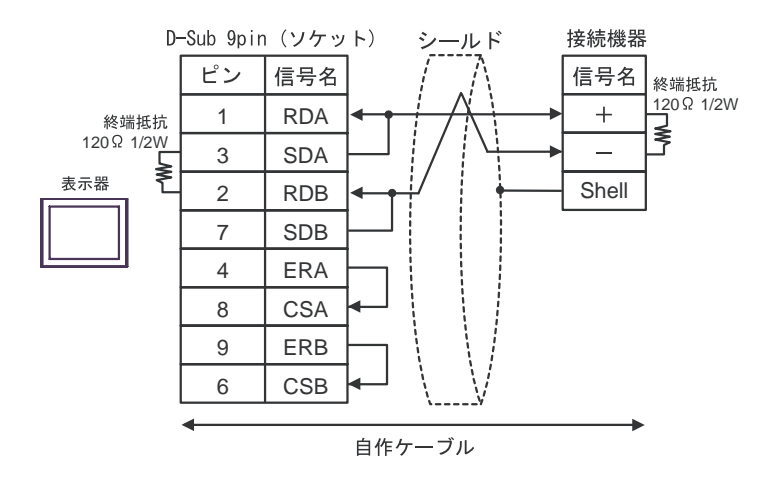

C)  $CA4-ADPONL-01$ CA3-ADPTRM-01

 $\bullet$  1 1

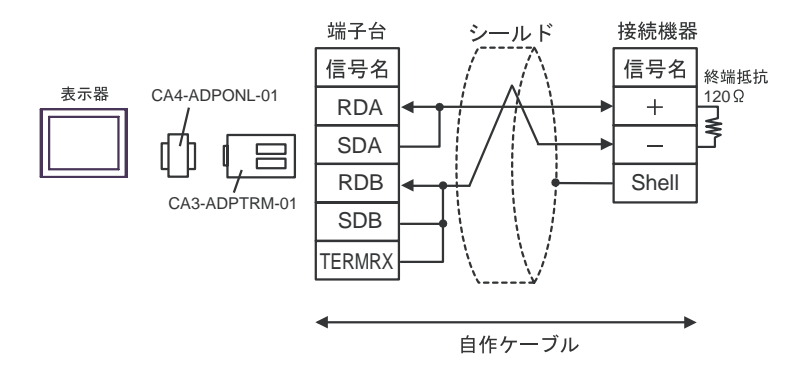

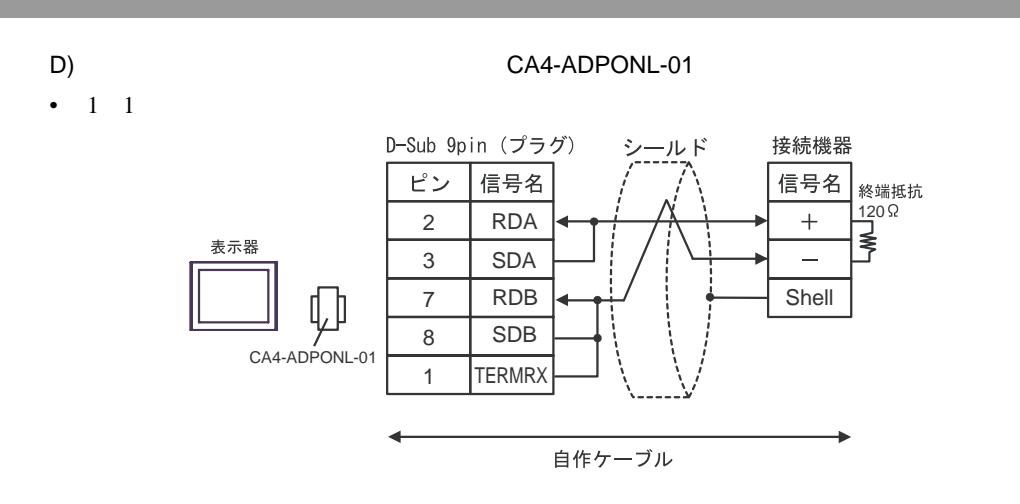

E)
COM
COM
CA3-ADPCOM-01

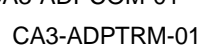

 $\cdot$  1 1

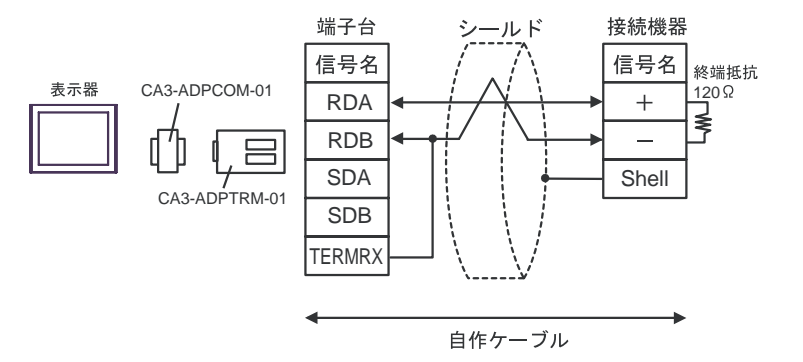

F) and the contract of the contract of the contract of the contract of the contract of the contract of the contract of the contract of the contract of the contract of the contract of the contract of the contract of the con

 $\bullet$  1 1

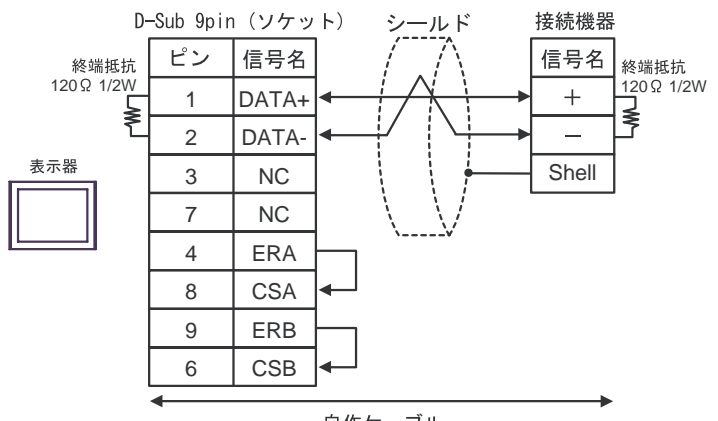

<span id="page-54-0"></span>6 to the contract of the contract of the contract of the contract of the contract of the contract of the contra<br>The contract of the contract of the contract of the contract of the contract of the contract of the contract o

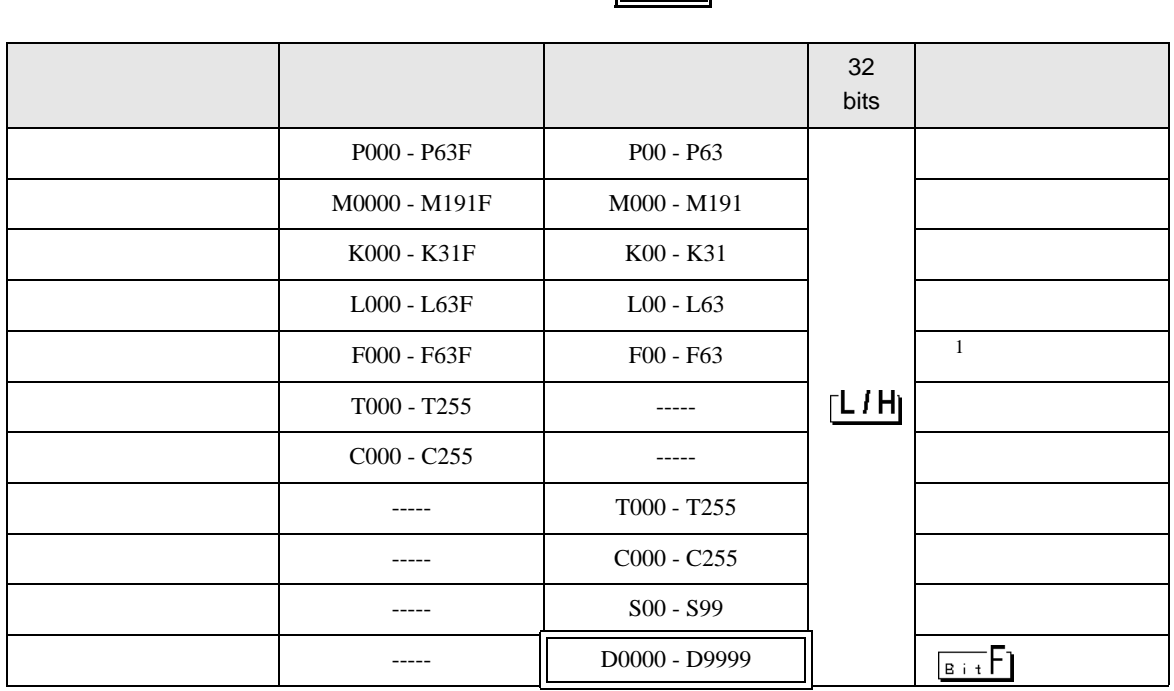

 $\overline{\phantom{a}}$ 

**MEMO** • GP-Pro EX SP-Pro EX 1.4LS • そのアイコンについてはマニュアル表記上の注意を参照してください。  $\mathbb{G}$ 

 $1$ 

<span id="page-55-0"></span> $7$ 

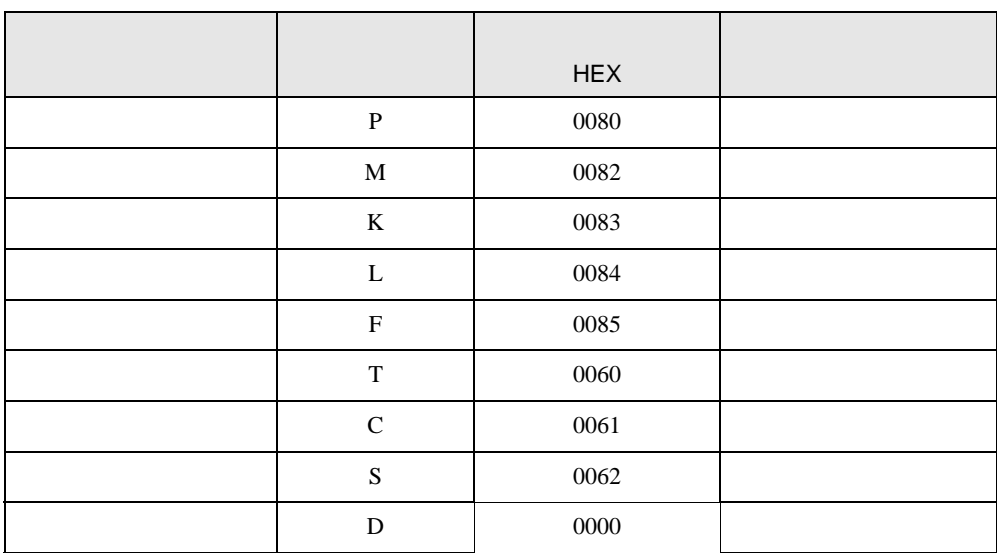

<span id="page-56-0"></span>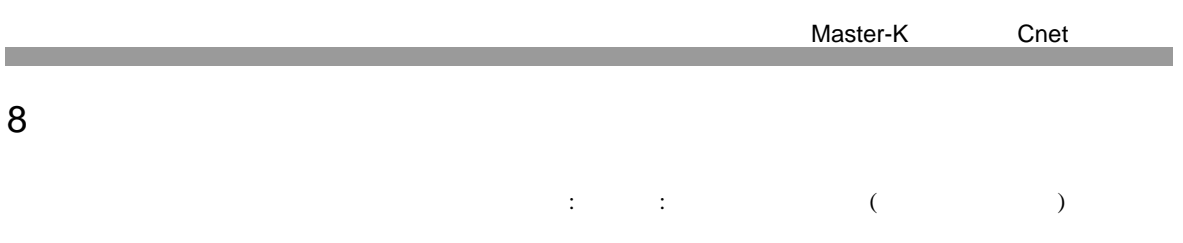

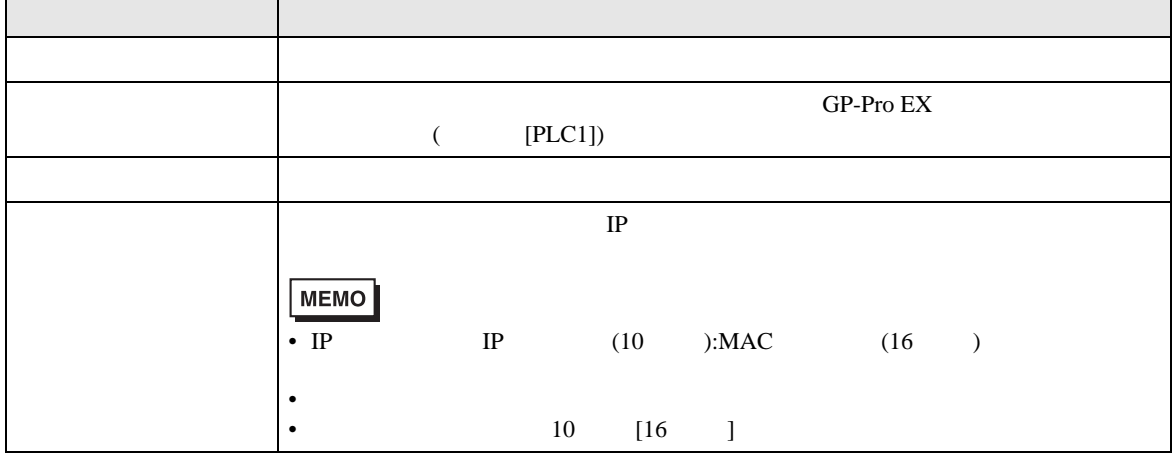

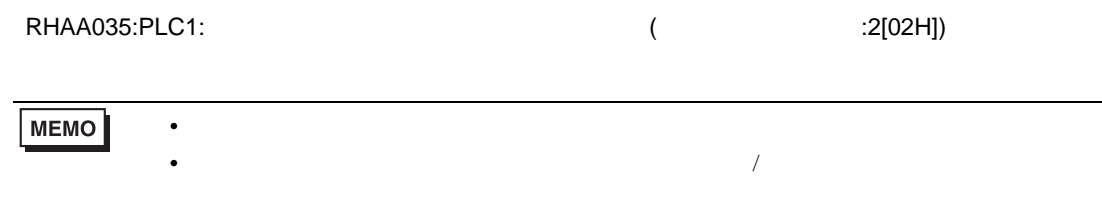

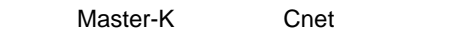